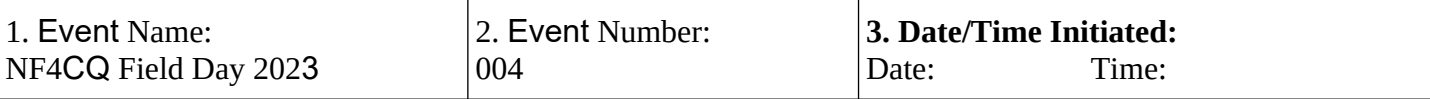

**4. Map/Sketch** (include sketch, showing the total area of operations, the incident site/area, impacted and threatened areas, overflight results, trajectories, impacted shorelines, or other graphics depicting situational status and resource assignment)**:**

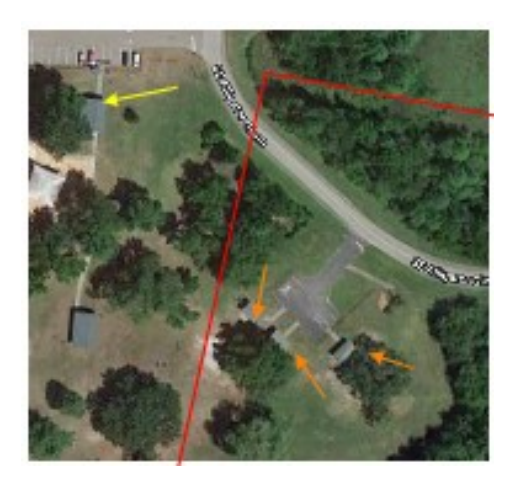

Field Day Rule says that all antennas must be within a 1000ft diameter circle. This is the same area we used last year.

Antenna placement will be critical. Colen, WA5RKR will determine that placement.

Red line is electrical lines. Yellow arrow is the restrooms. Orange arrows are the shelters where we will set up our stations

Alligator Lake Park, 420 SE Alligator, NW Silver Glen, Lake City, FL 32025. Located off Country Club Road south of SE Baya Dr

This is a gated park that will be open during our event from 8:00 am to 7:00 pm. Admission is free and open to the public.

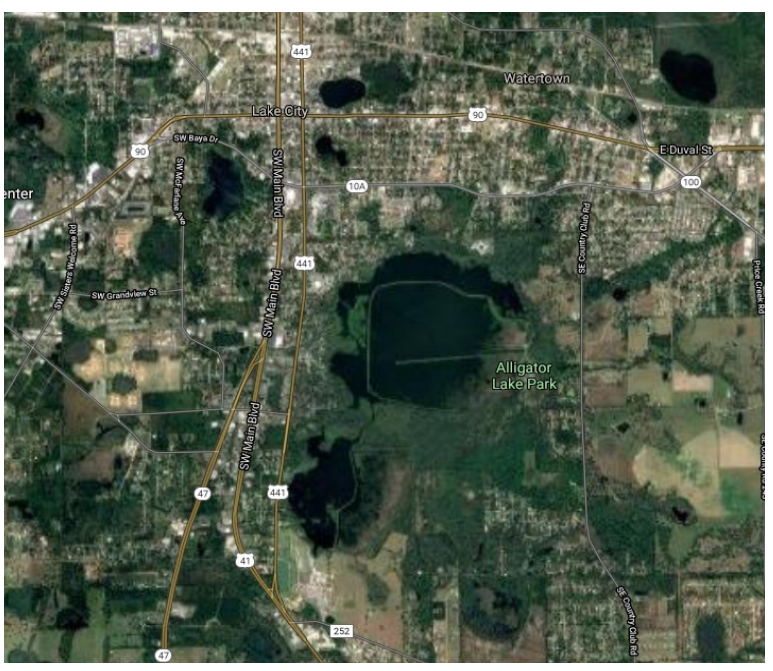

**5. Situation Summary and Health and Safety Briefing** (for briefings or transfer of command)**:** Recognize potential incident Health and Safety Hazards and develop necessary measures (remove hazard, provide personal protective equipment, warn people of the hazard) to protect responders from those hazards.

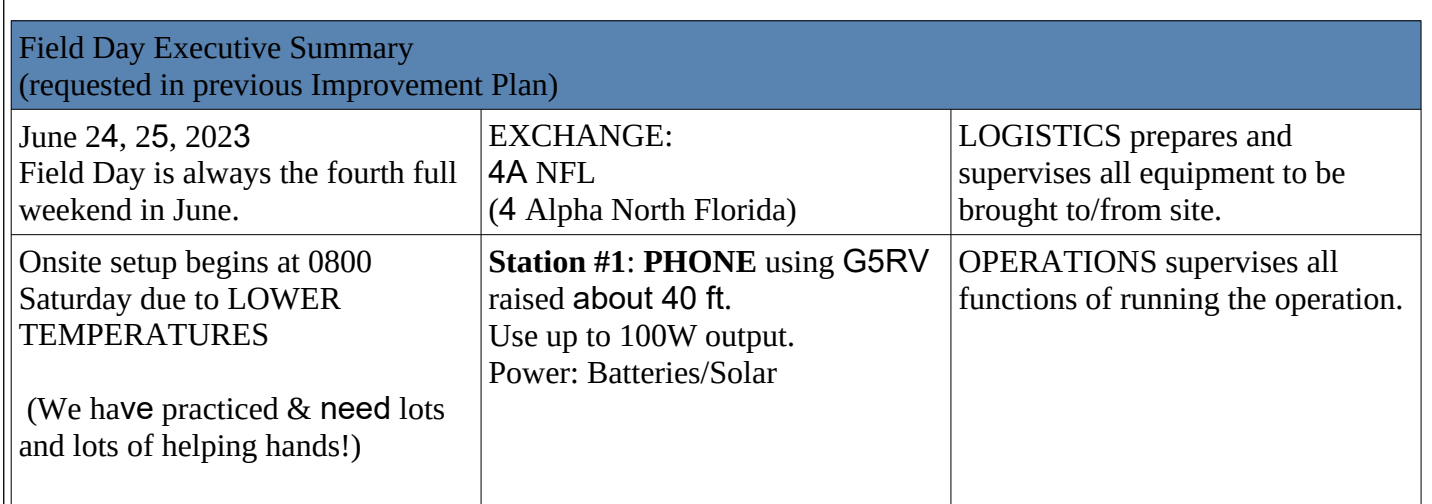

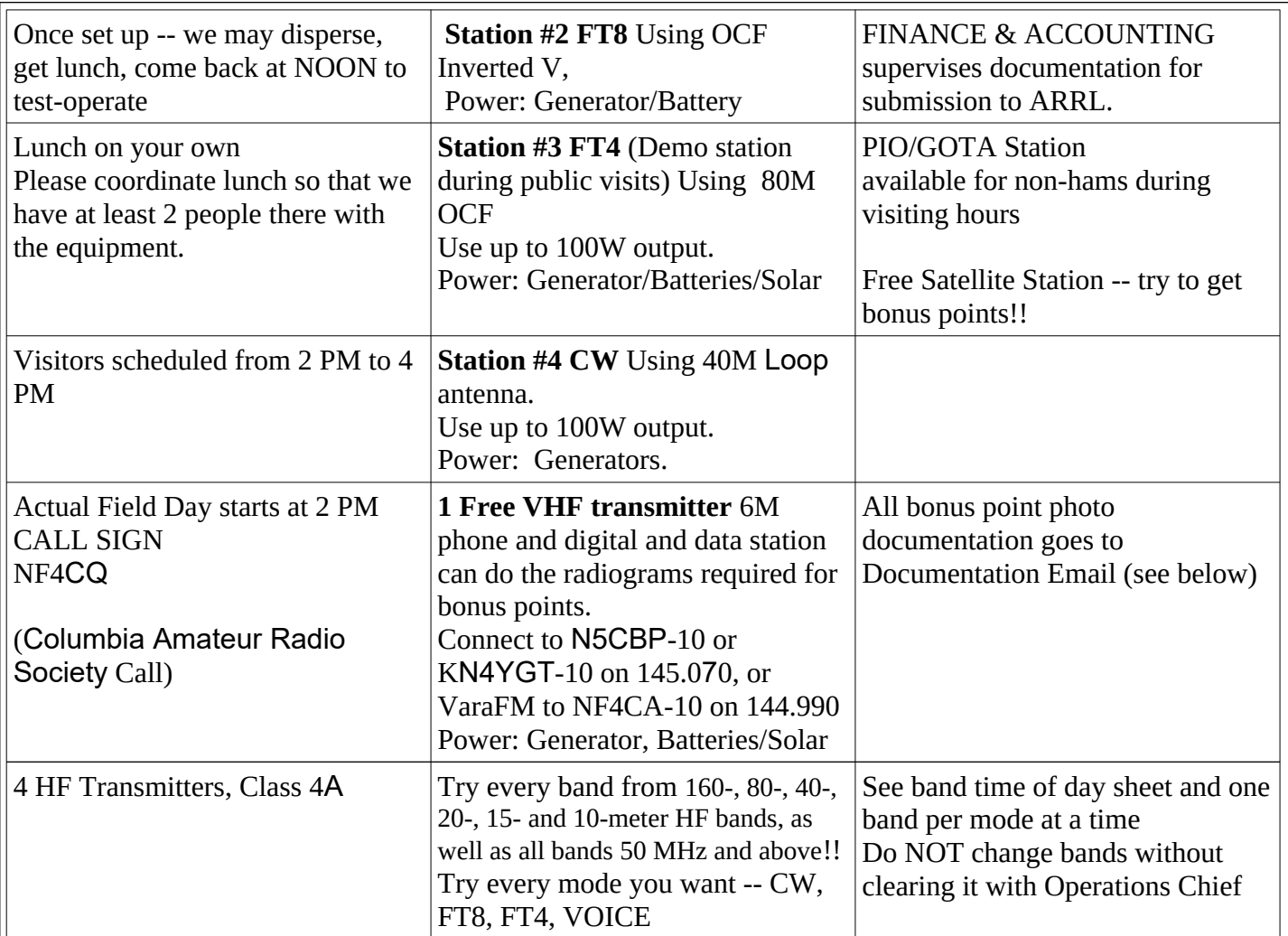

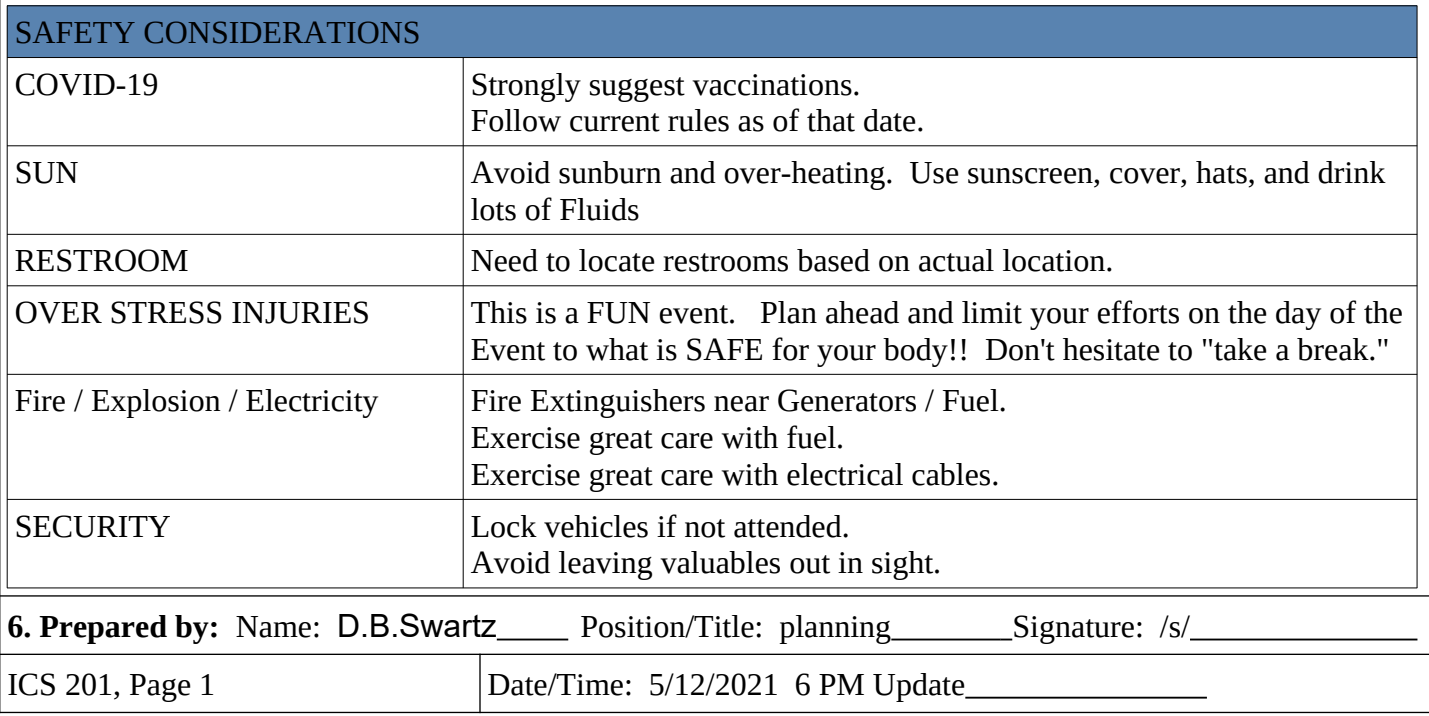

THIS PAGE RESERVED

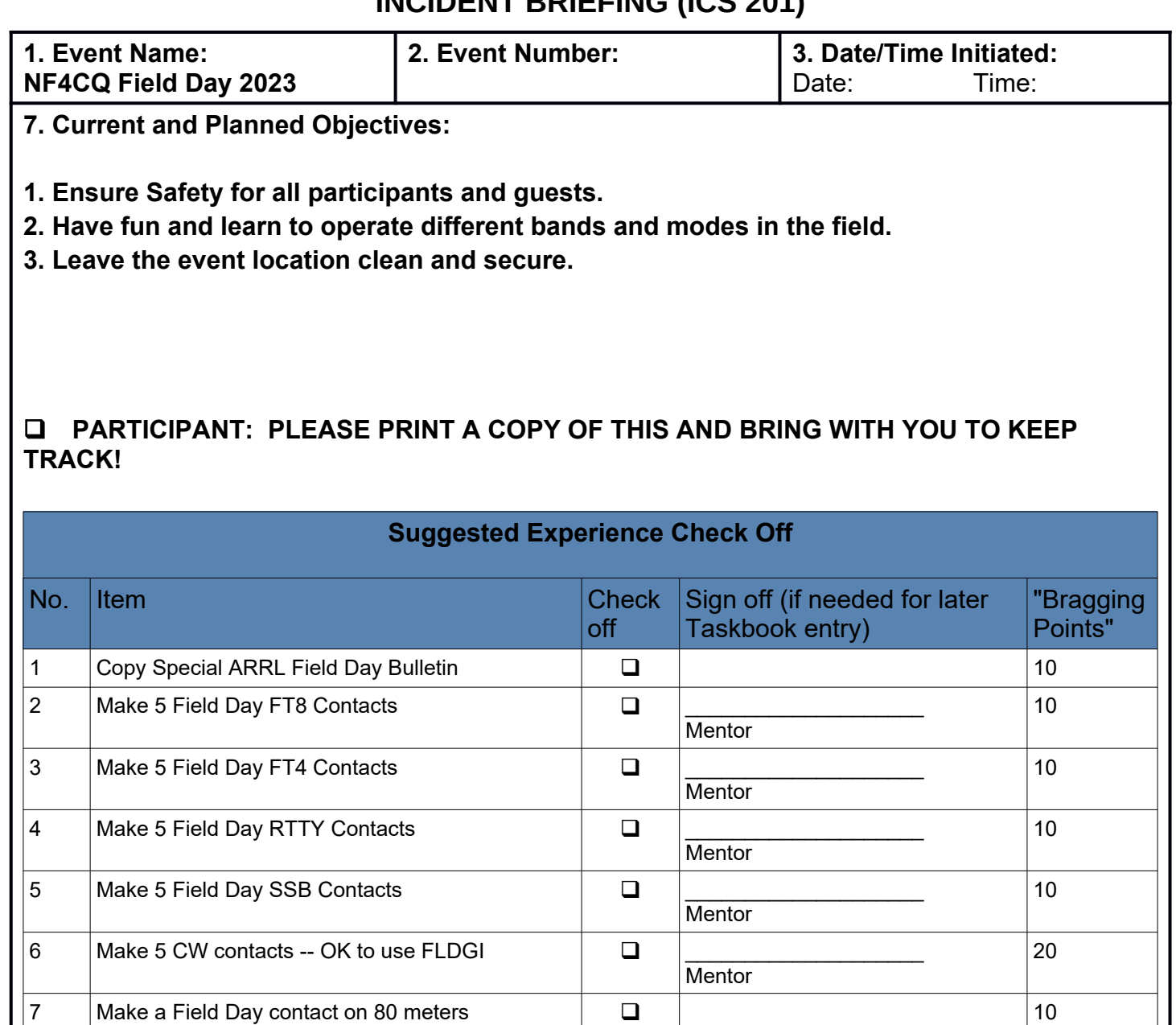

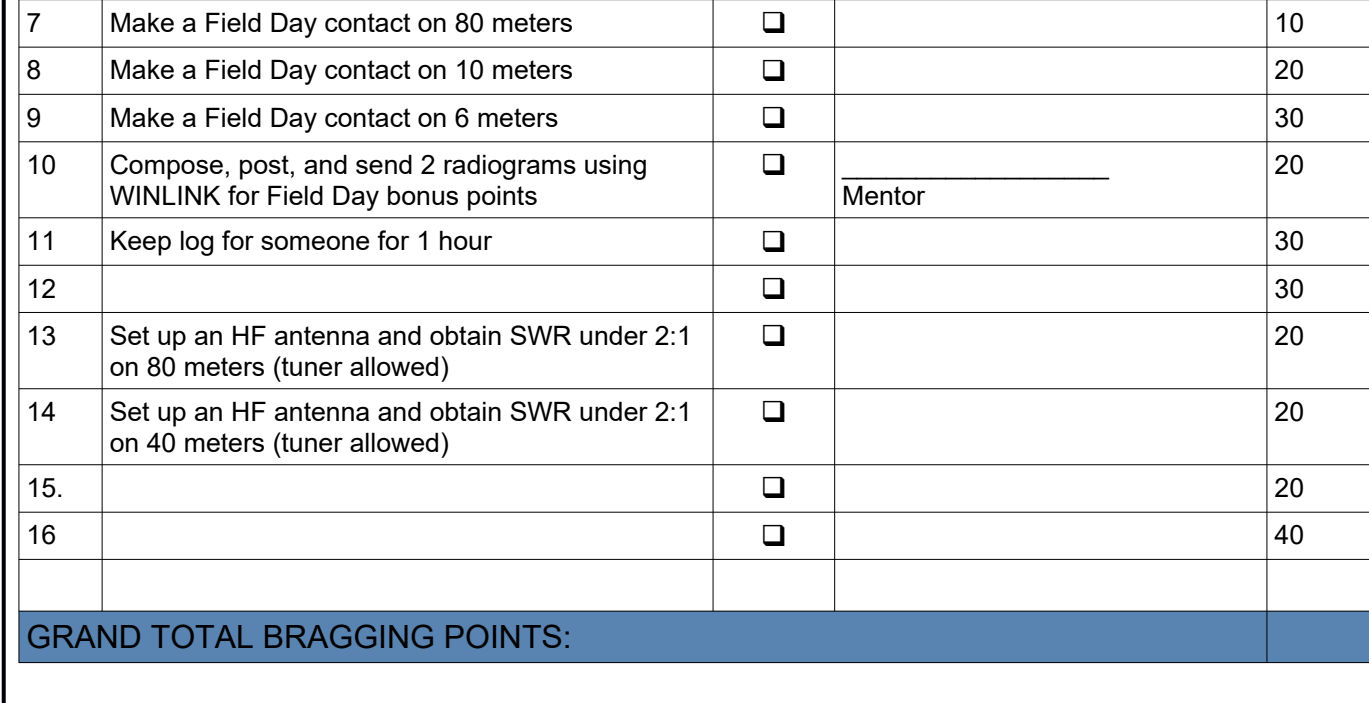

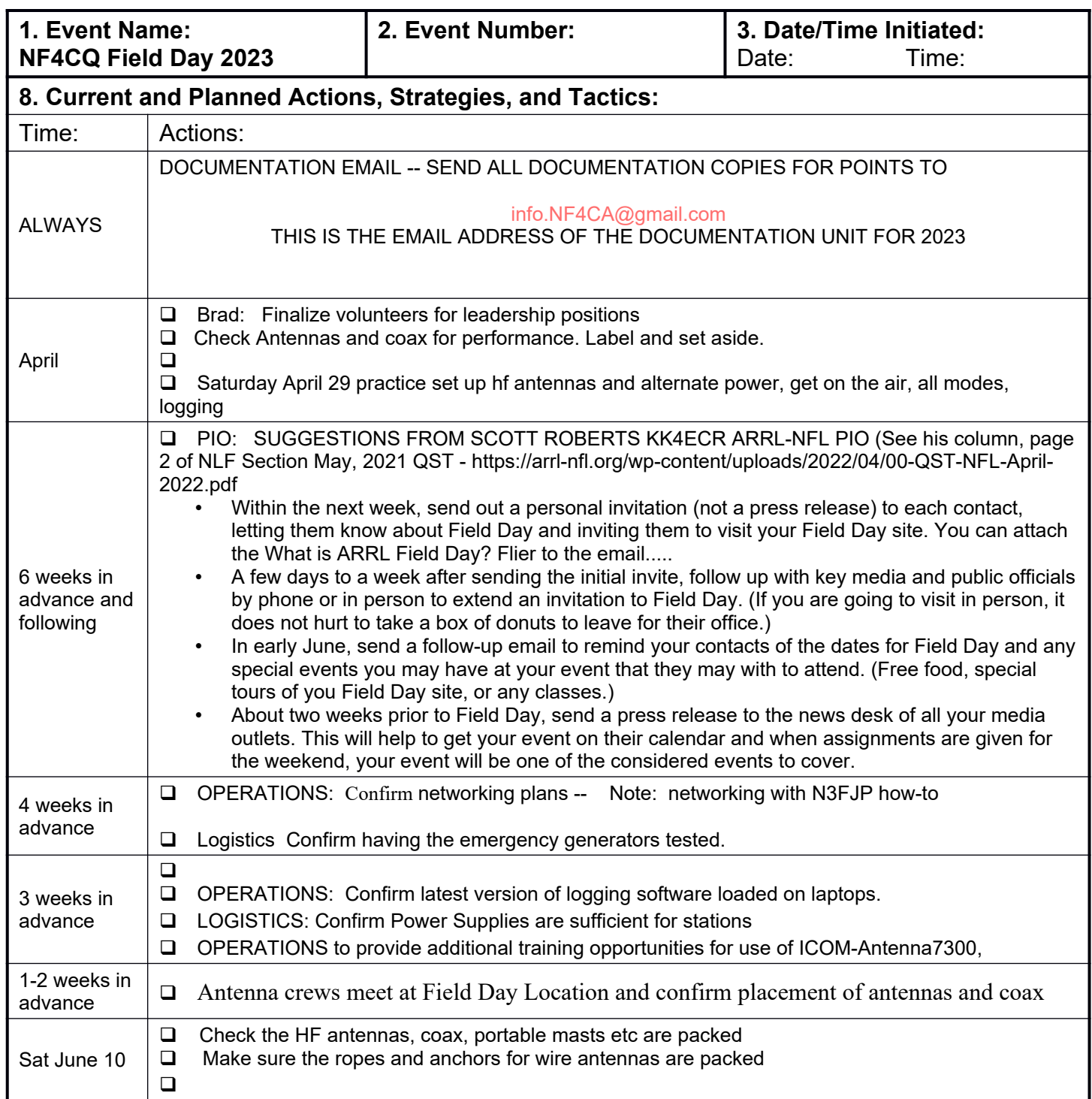

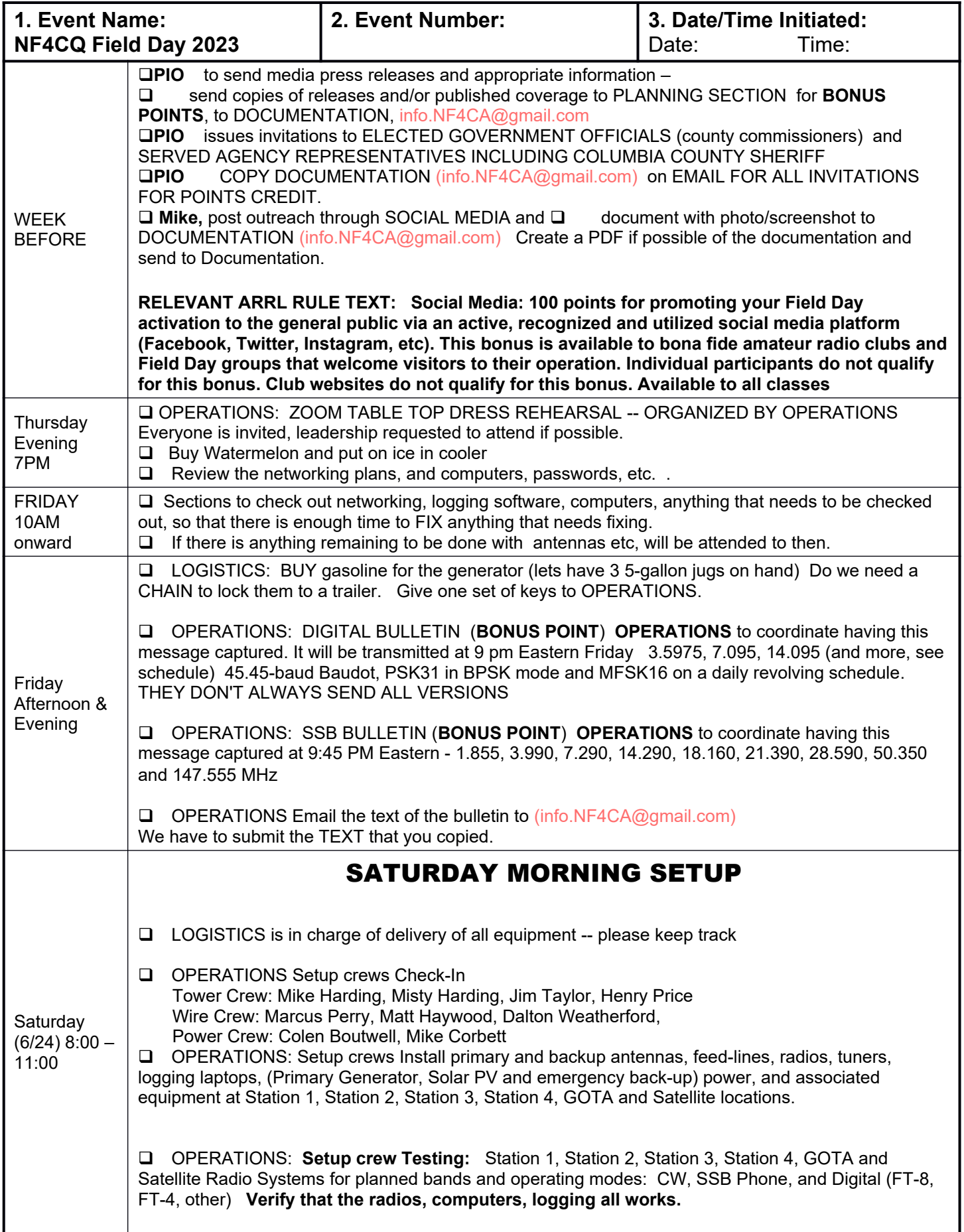

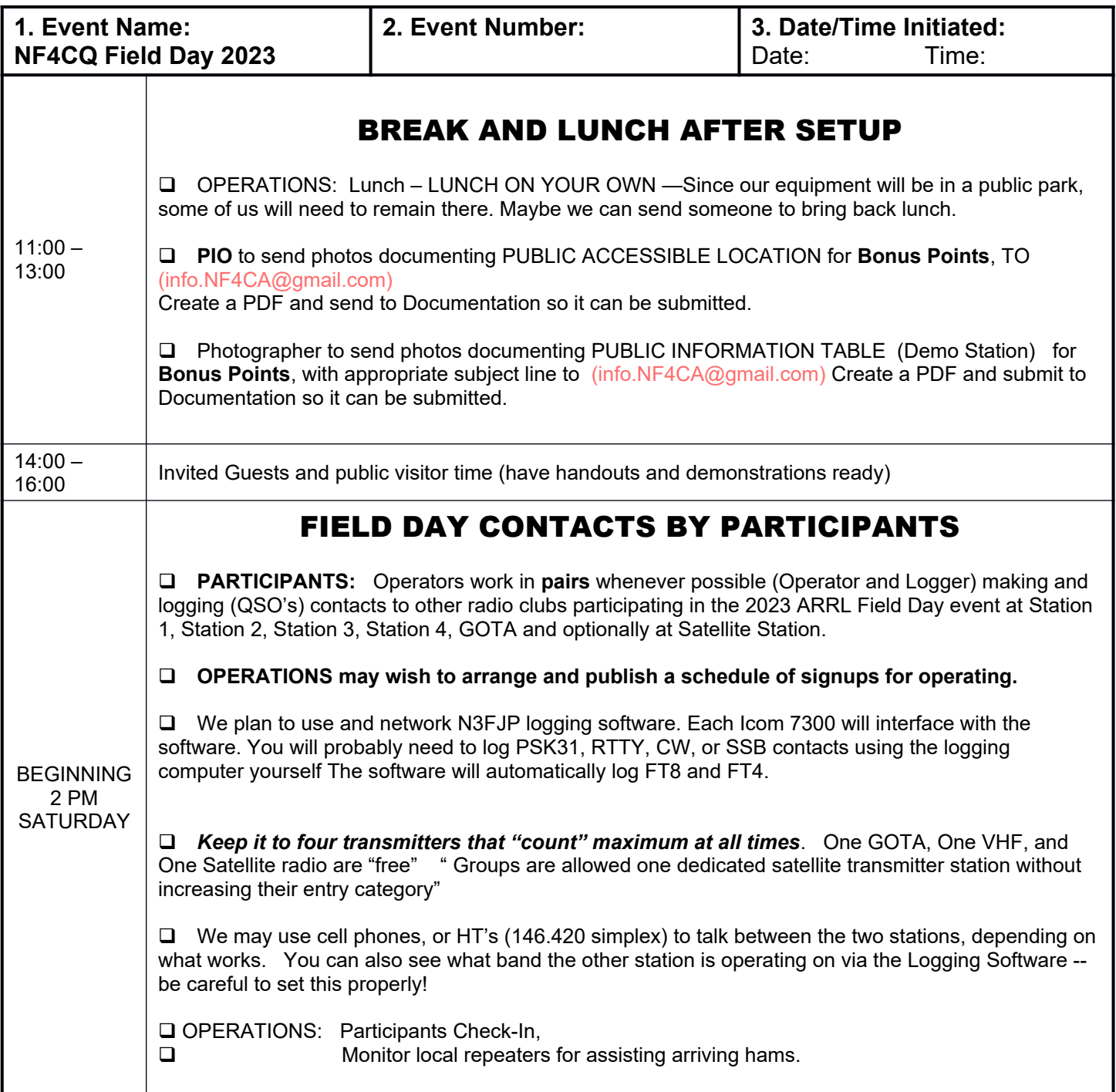

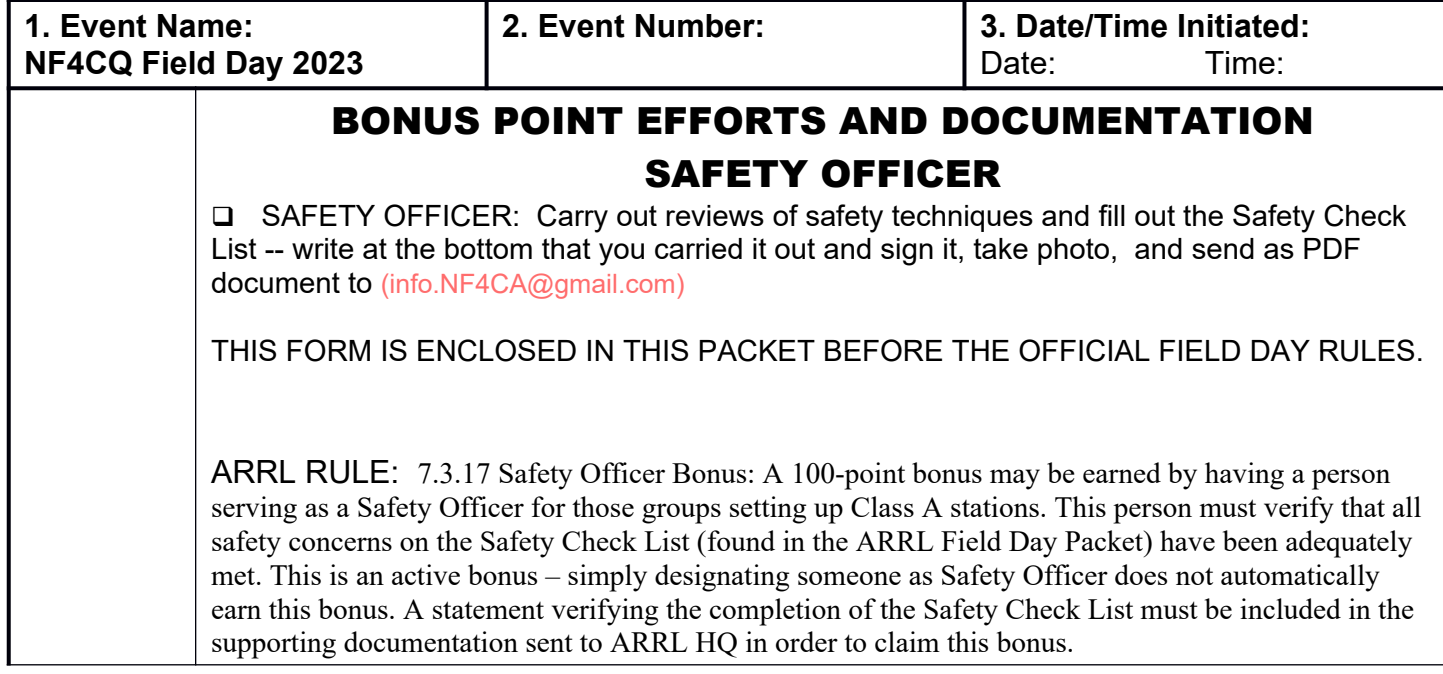

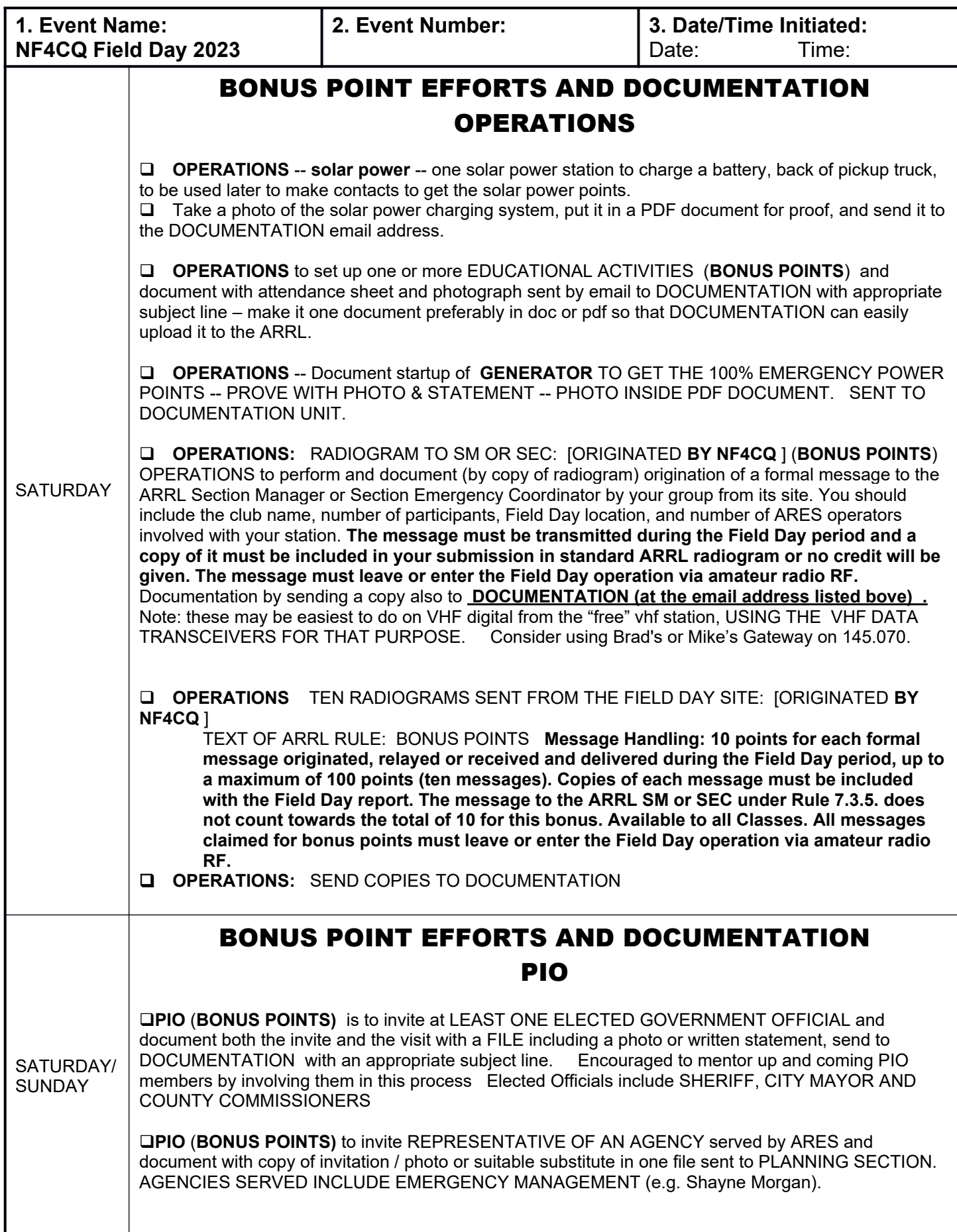

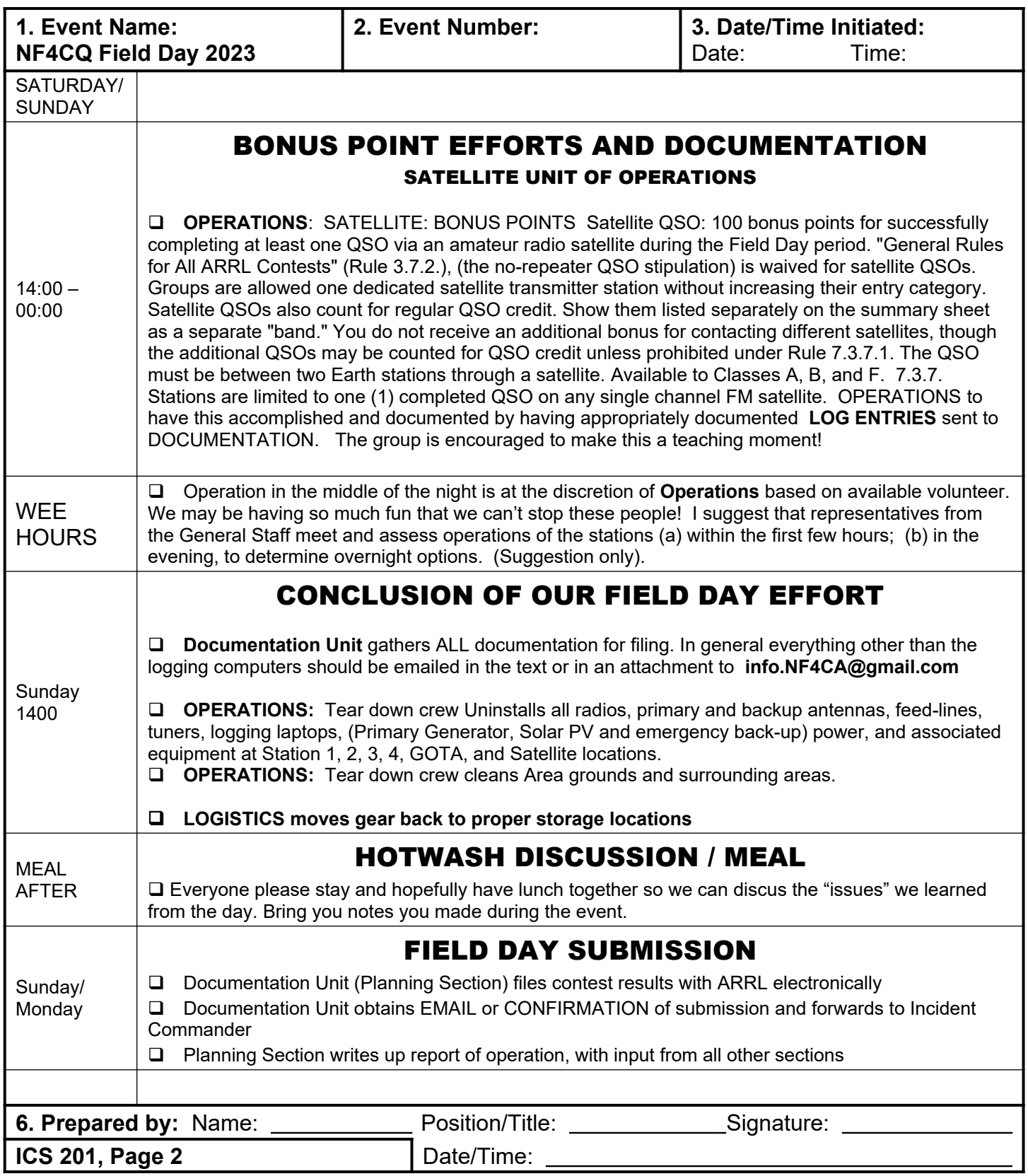

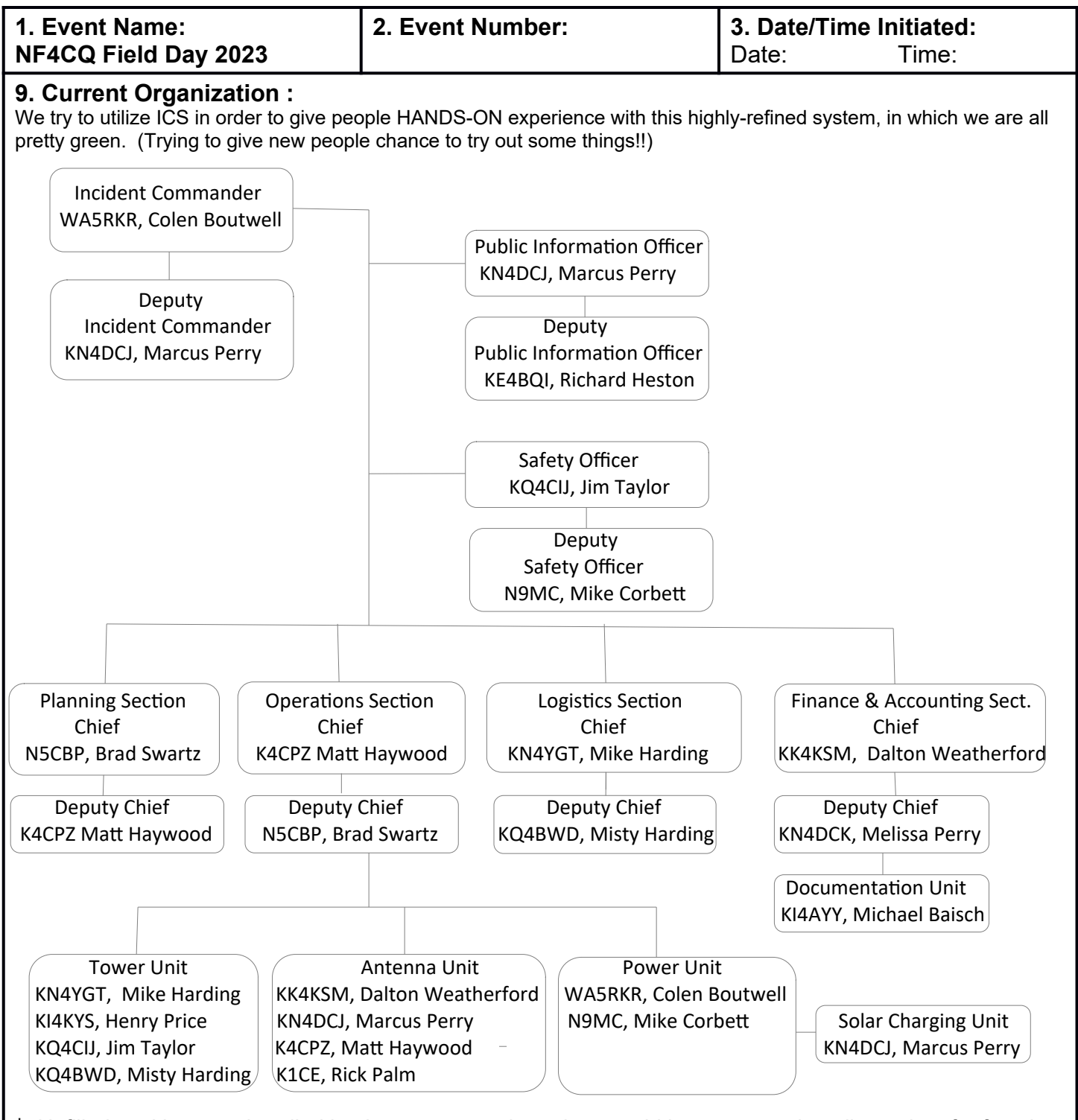

#### \* Unfilled positions are handled by the person to whom they would have reported, until stood up for function. NOTE for those studying for ICS courses:

"Deputies and Assistants are not interchangeable. A Deputy must have the same qualifications as the position they are subordinate to, as they must be ready to take over that position at any time, while an Assistant is assigned to aid in managing the workload. Assistants may bring a particular functional or technical expertise to augment the position they are supporting (e.g., Assistant Safety Officer, Aviation). "

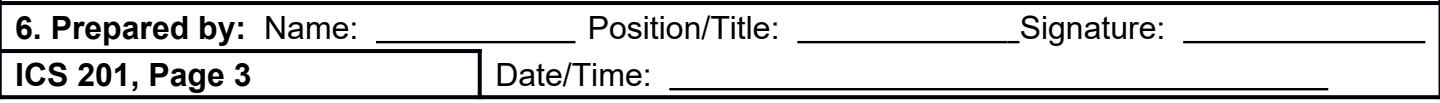

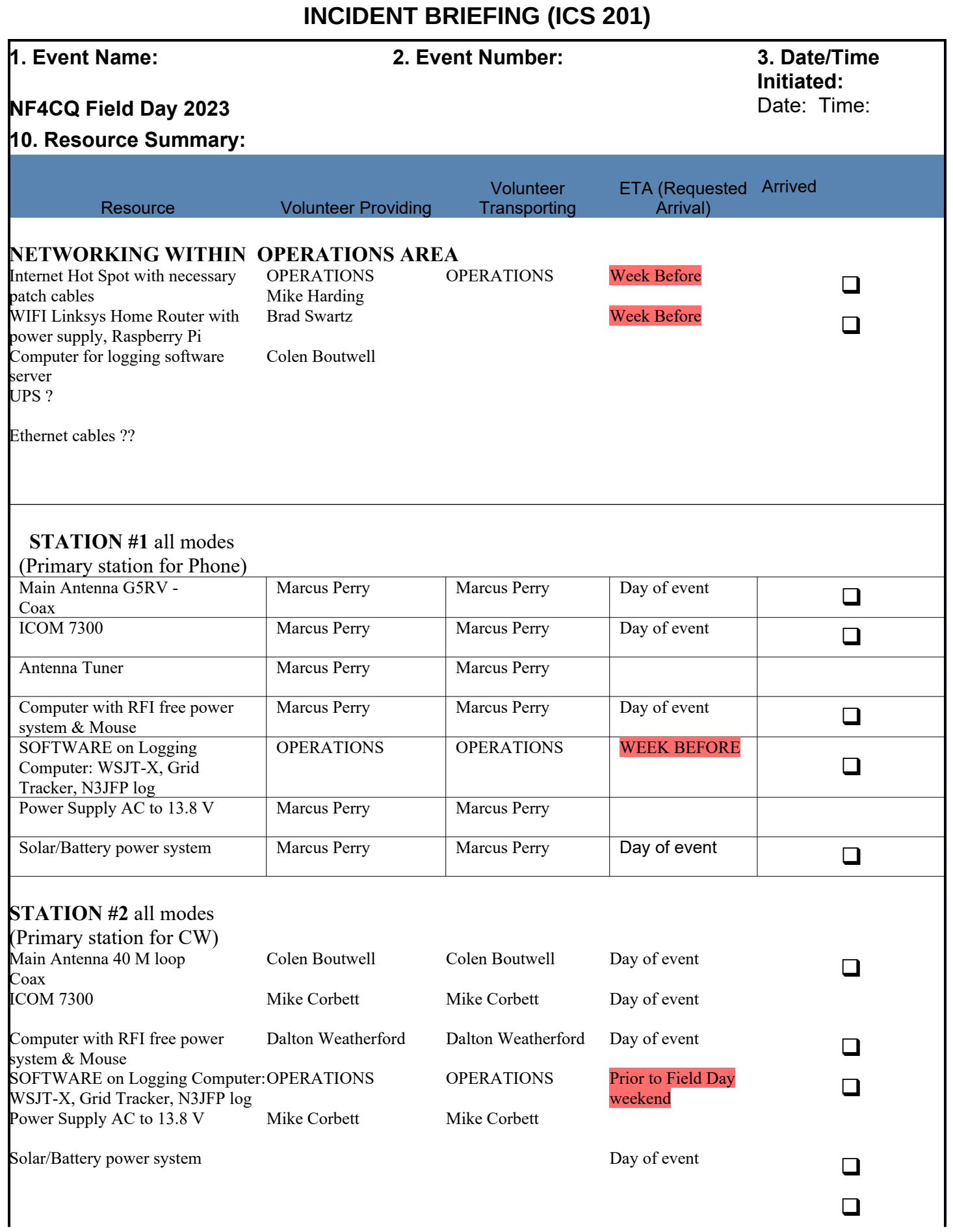

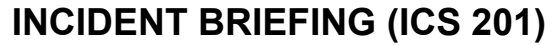

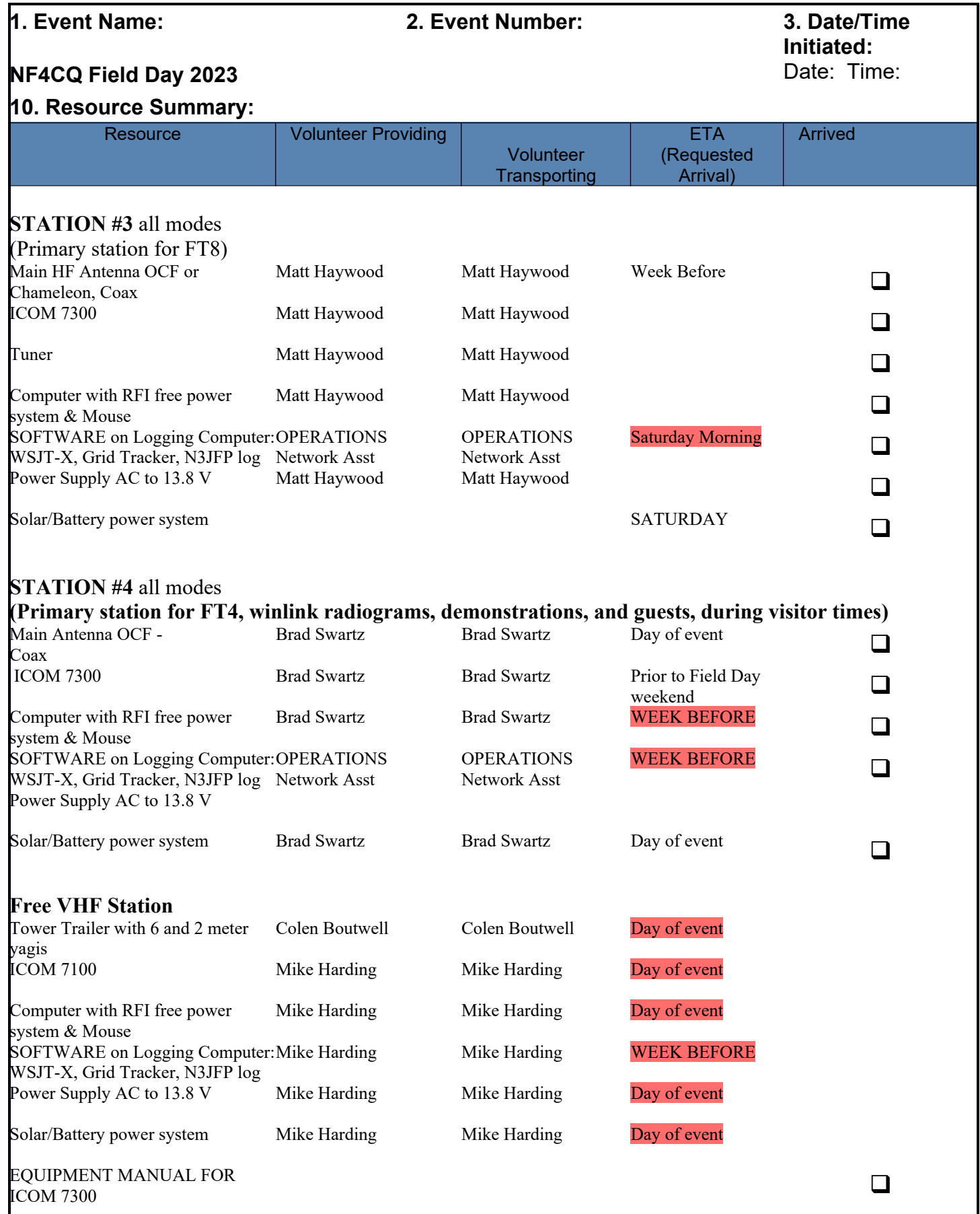

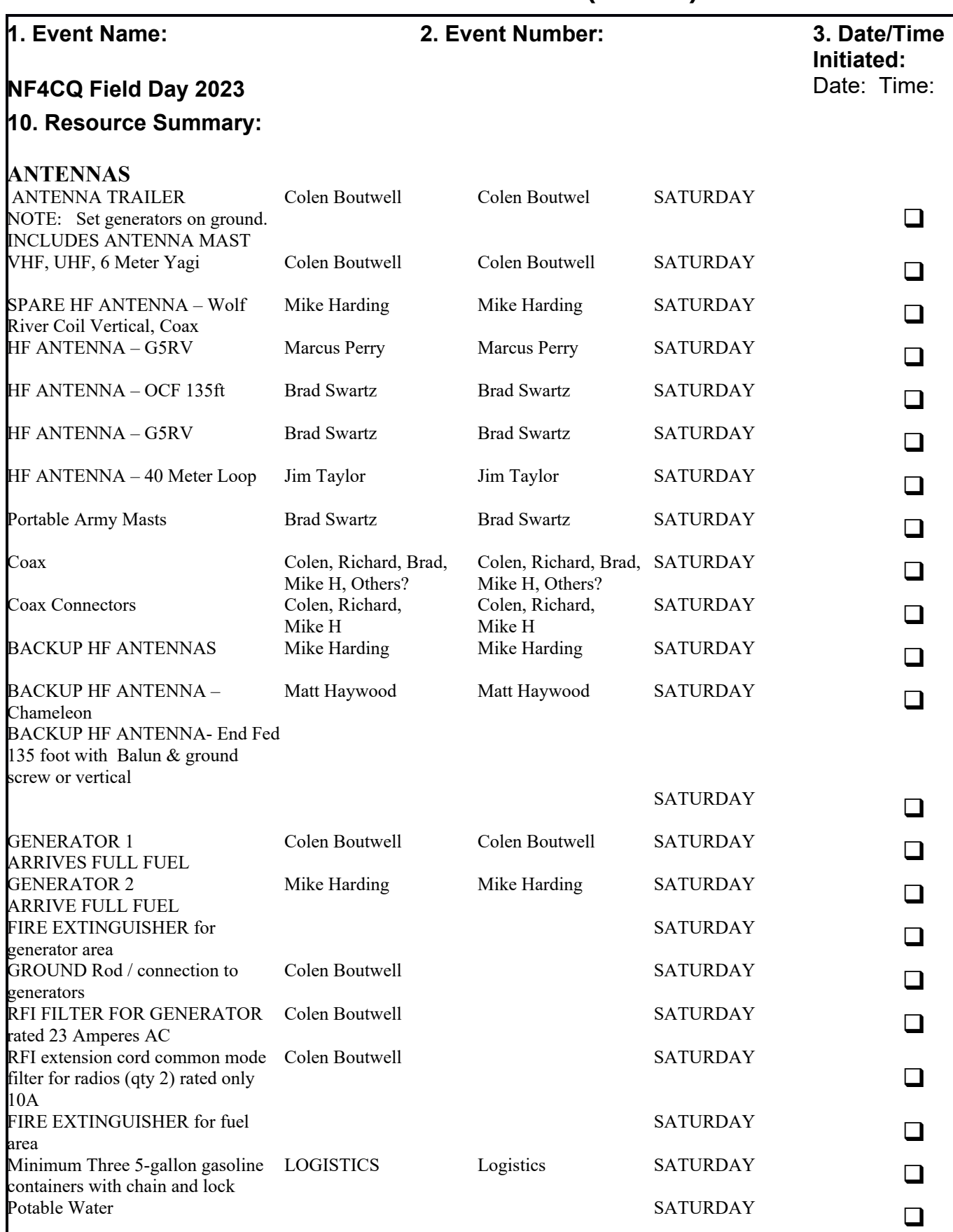

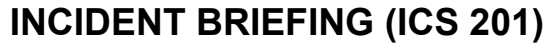

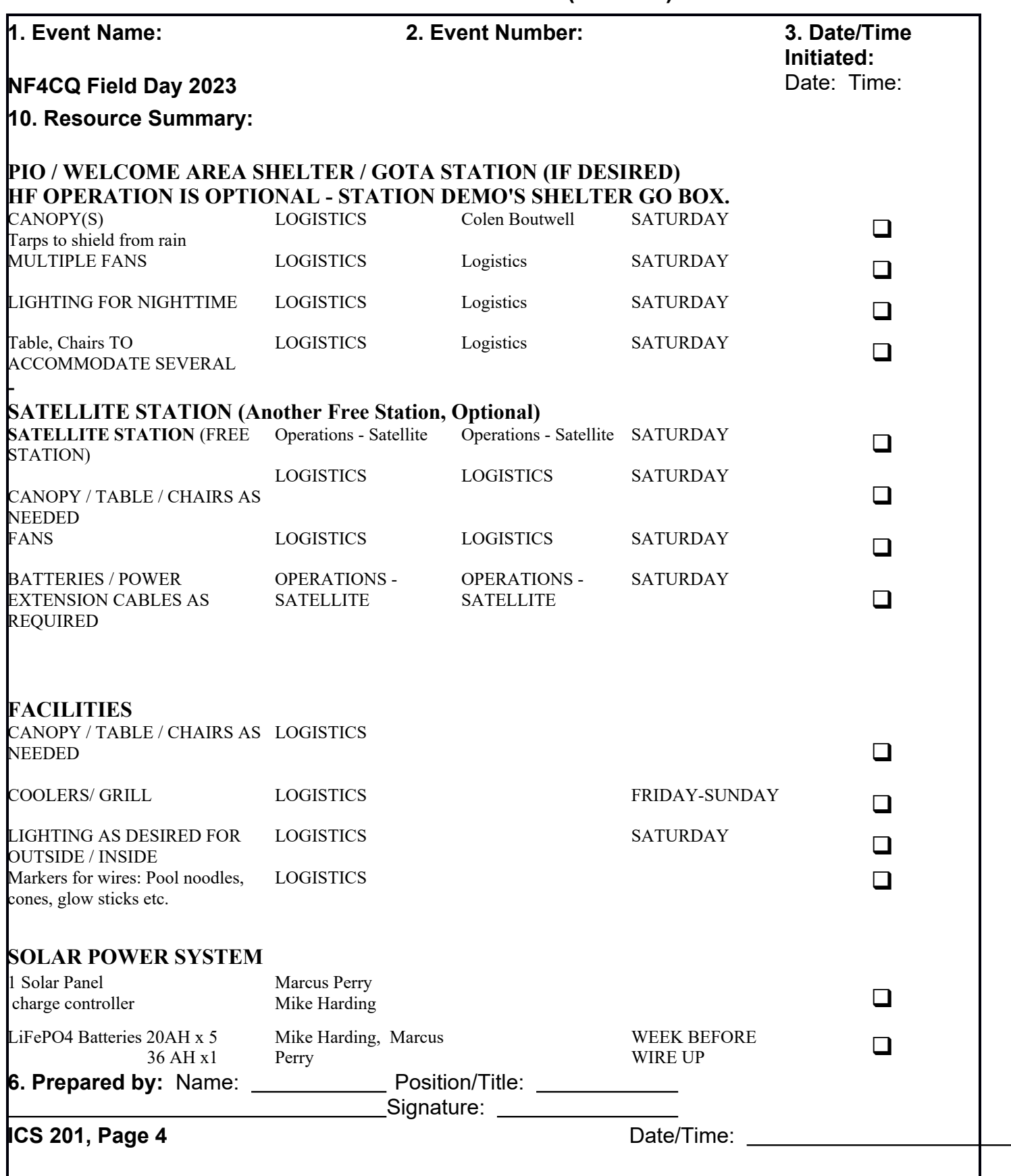

### **INCIDENT BRIEFING (ICS 201)** APPENDIX ONE

#### **ARRL Field Day Safety Officer Checklist**

To qualify for the 100-point Safety Officer bonus (for Class A stations), a group must appoint a qualified person/s who are present at their site from the beginning of set-up until the end of break-down.

This form is NOT intended to be all inclusive.

The Safety Officer/s certify by submitting this form that due diligence was made to provide a safe operation.

--------------------------------------------------------------------------------------------------------------------------------------------------

[check (or circle) any/all that apply]

o Safety Officer/s or qualified designated assistant/s was on site for the duration of the event.

o Fuel for generator properly stored.

o Fire extinguisher on hand and appropriately located.

o First Aid kit on hand.

o First Aid - CPR - AED versed else trained participant/s on site for full Field Day period.

o Access to NWS alerts to monitor for inclement weather.

o Tent stakes properly installed and marked.

o Temporary antenna structures properly secured and marked.

o Site secured from tripping hazards.

o Site is set up in a neat and orderly manner to reduce hazards.

o Stations and equipment properly grounded.

o Access to a means to contact police/fire/rescue if needed.

o Safety Officer is designated point of contact for public safety officials.

o Minimize risks and control hazards to ensure no injuries to public.

o As necessary, monitoring participants for hydration and ensuring an adequate water supply is available.

signature(s) / call(s) date

Revised 3/2021

**MEDICAL PLAN (ICS 206)**

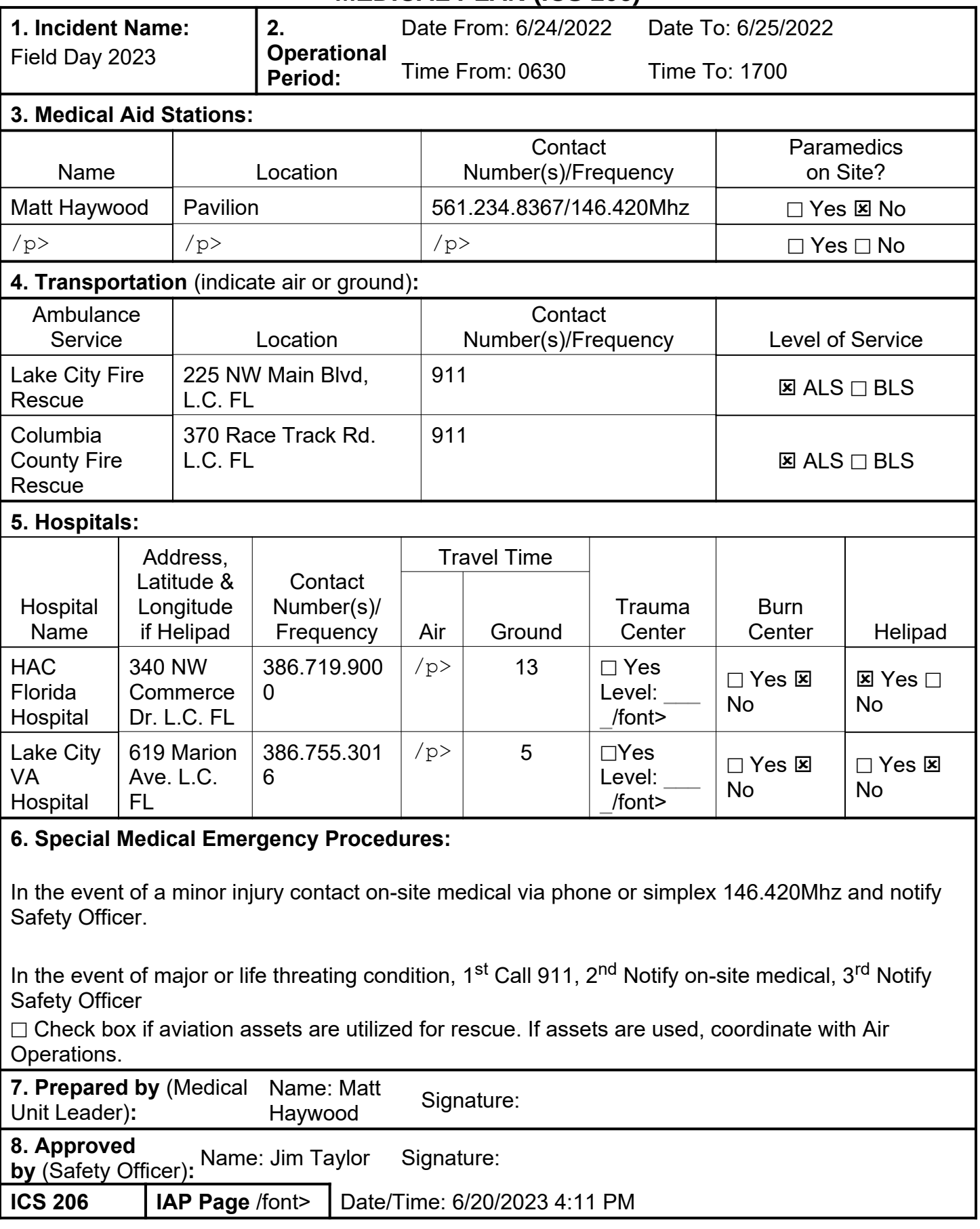

### **INCIDENT BRIEFING (ICS 201) ARRL Field Day Rules Revised 3/3/2023**

**1. Eligibility:** Field Day is open to all amateurs in the areas covered by the ARRL/RAC Field Organizations and countries within IARU Region 2. DX stations residing in other regions may be contacted for credit and may submit entries as check-logs.

**2. Object:** To work as many stations as possible on the 160-, 80-, 40-, 20-, 15- and 10-meter HF bands, as well as all bands 50 MHz and above, and in doing so to learn to operate in abnormal situations in less than optimal conditions. A premium is placed on developing skills to meet the challenges of emergency preparedness as well as to acquaint the general public with the capabilities of amateur radio

**3. Date and Time Period:** Field Day 2023 will be held June 24-25. Field Day is ALWAYS the fourth full weekend, beginning at 1800 UTC (1400 EDT) Saturday and ending at 2059 UTC (1659 EDT) Sunday.

3.1. Class A and B (see below) stations that do not begin setting up until 1800 UTC on Saturday may operate the entire 27-hour Field Day period.

3.2. Stations who begin setting up before 1800 UTC Saturday may work only 24 consecutive hours, commencing when on-the-air operations begin.

3.3. No class A or B station may begin its set-up earlier than 0000 UTC on the Friday (Thursday afternoon or evening local time) preceding the Field Day period. Cumulative set-up time shall not exceed a total of 24 hours.

**4. Entry Categories:** Field Day entries are classified according to the maximum number of simultaneously transmitted signals, followed by a designator indicating the nature of their individual or group participation. The minimum number of transmitters that must be claimed is one (1). Twenty (20) transmitters maximum are eligible for the purpose of calculating bonus points (2,000 points maximum). However, additional transmitters which may legitimately be used simultaneously will determine your entry category classification, but will not earn additional bonus points (i.e. 22 transmitters = 22A). The use of switching systems that allow for lock-outs in order to use multiple transmitters (i.e., an "octopus") in an attempt to enter a lower-number-of-transmitters class are prohibited (i.e. using 2 transmitters that can transmit simultaneously, with two operators, and a lockout system and entering class 1A). The use of simulcasting devices which allow a single operator to key and transmit on more than one transmitter at a time, is prohibited. Bonus stations, such as the GOTA station and satellite station do not count towards determining the number of transmitters for the class and do not qualify for transmitter bonus points.

4.1. (Class A) Club / non-club portable: Club or a non-club group of three or more persons set up specifically for Field Day. Such stations must be located in places that are not regular station locations and must not use facilities installed for permanent station use, or use any structure installed permanently for Field Day. A single licensee or trustee for the entry is responsible for the group entry. All equipment (including antennas) must lie within a circle whose diameter does not exceed 300 meters (1000 feet). To be listed as Class A, all contacts must be made with transmitter(s) and receiver(s) operating independent of commercial power mains. Entrants whom for any reason operate a transmitter or receiver from a commercial main for one or more contacts will be listed separately as Class A-Commercial.

4.1.1. Get-On-The-Air (GOTA) Station. Any Class A (or F) entry whose transmitter classification is two or more transmitters may also operate one additional station without changing its base entry category, known as the GET-ON-THE-AIR (GOTA) station. This **GOTA station may** operate on any Field Day band, HF or VHF, but is limited to one GOTA station transmitted signal at any time.

4.1.1.1. This station must use a different callsign from the primary Field Day station. The GOTA station must use the same callsign for the duration of the event regardless if operators change. The GOTA station uses the same exchange as its parent.

4.1.1.2. The GOTA station may be operated by any person licensed since the previous year's Field Day, regardless of license class. It may also be operated by a generally inactive licensee. Non-licensed persons may participate under the direct supervision of an appropriate control operator. A list of operators and participants must be included on the required summary sheet to ARRL HQ.

4.1.1.3. As per FCC rules, this station must have a valid control operator present at the control point if operating beyond the license privileges of the participant using the station.

4.1.1.4. The maximum transmitter output power for the GOTA station shall be 100 watts. If the primary Field Day group is claiming the QRP multiplier level of five (5), the maximum transmitter output power of the GOTA station may not exceed 5 watts.

4.1.1.5. NEW FOR 2023: There is no limit to the number of contacts made by the GOTA station. All GOTA station contacts are worth five (5) points, regardless of mode. In addition, bonus points may be earned by this station under rule 7.3.13.

4.1.1.6. The GOTA station may operate on any Field Day band. Only one transmitted signal is allowed from the GOTA station at any time.

4.1.1.7. The GOTA station does not affect the additional VHF/UHF station provided for under Field Day Rule 4.1.2. for Class A stations.

4.1.1.8. Participants are reminded that non-licensed participants working under the direction of a valid control operator may only communicate with other W/VE stations or with stations in countries with which the US has entered a third-party agreement.

4.1.1.9. The GOTA station does not qualify as an additional transmitter when determining the number of transmitters eligible for the 100-point emergency power bonus under Rule 7.3.1.

4.1.2. Free VHF Station: All Class A entries may also operate one additional transmitter if it operates exclusively on any band or combination of bands above 50 MHz (VHF/UHF) without changing its basic entry classification. This station does not qualify for a 100-point bonus as an additional transmitter. This station may be operated for the clubs Field Day period and all contacts count for QSO credit. It is operated using the primary callsign and exchange of the main Field Day group and is separate and distinct from the GOTA station.

4.2. (Class A - Battery) Club / non-club portable: Club or non-club group of three or more persons set up specifically for Field Day. All contacts must be made using an output power of 5 watts or less and the power source must be something other than commercial power mains or motor-driven generator (e.g.: batteries, solar cells, water-driven generator). Other provisions are the same for regular Class A. Class AB is eligible for a GOTA station if GOTA requirements are met; however if a GOTA station is used in this class it must meet the 5 watts or less power requirement of this category. Class A - Battery entries will be listed separately.

4.3. (Class B) One or two person portable: A Field Day station set up and operated by no more than two persons. Other provisions are the same for Class A except it is not eligible for a GOTA or free VHF station. One and two person Class B entries will be listed separately.

4.4. (Class B - Battery) One or two person portable: A Field Day station set up and operated by no more than two persons. All contacts must be made using an output power of 5 watts or less and the power source must be something other than commercial mains or motor-driven generator. Other provisions are the same for Class A except it is not eligible for a GOTA or free VHF station. One and two person Class B - Battery entries will be listed separately.

4.5. (Class C) Mobile: Stations in vehicles capable of operating while in motion and normally operated in this manner. This includes maritime and aeronautical mobile. If the Class C station is being powered from a car battery or alternator, it qualifies for emergency power but does not qualify for the multiplier of 5, as the alternator/battery system constitutes a motor-driven generating system.

4.6. (Class D) Home stations: Stations operating from permanent or licensed station locations using commercial power. Class D stations can count contacts with any other station for QSO credit.

4.7. (Class E) Home stations - Emergency power: Same as Class D, but using emergency power for transmitters and receivers. Class E may work all Field Day stations.

4.8. (Class F) Emergency Operations Centers (EOC): An amateur radio station at an established EOC activated by a club or non-club group. Class F operation must take place at an established EOC site. Stations may utilize equipment and antennas temporarily or permanently installed at the EOC for the event. Entries will be reported according to number of transmitters in simultaneous operation. Class F stations are eligible for a free VHF station. At Class 2F they are also eligible for a GOTA station.

4.8.1. For Field Day purposes, an Emergency Operations Center (EOC) is defined as a facility established by:

> a) a Federal, State, County, City or other Civil Government, agency or administrative entity; or,

b) a Chapter of a national or international served agency (such as American Red Cross or Salvation Army) with which your local group has an established operating arrangement;

4.8.1.1. A private company EOC does not qualify for Class F status unless approved by the ARRL Field Day Manager.

4.8.2. Planning of a Class F operation must take place in conjunction and cooperation with the staff of the EOC being activated.

4.8.3. Other provisions not covered are the same as Class A.

4.8.4. A Class F station may claim the emergency power bonus if emergency power is available at the EOC site.

4.8.4.1. The emergency power source must be tested during the Field Day period but you are not required to run the Class F operation under emergency power.

**5. Exchange:** Stations in ARRL / RAC sections will exchange their Field Day operating Class and ARRL / RAC section. Example: a three transmitter Class A station in Connecticut which also has a GOTA station and the extra VHF station would send "3A CT" on CW or Digital, or "3 Alpha Connecticut" on Phone.

DX stations send operating class and the term DX (i.e. **2A DX**).

#### **6. Miscellaneous Rules:**

6.1. A person may not contact for QSO credit any station from which they also participate.

6.2. A transmitter/receiver/transceiver used to contact one or more Field Day stations may not subsequently be used under any other callsign to participate in Field Day. Family stations are exempt provided the subsequent callsign used is issued to and used by a different family member.

6.3. Field Day contacts are allowed using Phone, CW and Digital (non-CW) modes. Stations can be worked once per band per mode under this rule.

6.4. New for 2023: Each contact must include contemporaneous direct initiation by both operators making a contact. Initiation of a contact may be by either local or remote control. Fully automated contacts are prohibited.

6.5. For any of the three event modes (CW, Phone, or Digital), only one transmitted signal (or data stream) **per band is permitted at any time**. Multi Streaming (eg. using Fox and Hound Mode; Dxpedition Mode, or MSHV) is prohibited.

6.6. All voice contacts are equivalent.

6.7. All non-CW digital contacts are equivalent.

6.8. Cross-band contacts are not permitted (Satellite QSOs cross-band contacts are exempted).

6.9. The use of more than one transmitter at the same time on a single band-mode is prohibited. Exception: a dedicated GOTA station may operate as prescribed in Rule 4.1.

6.10. No repeater contacts are allowed.

6.11. Batteries may be charged while in use. Except for Class D stations, the batteries must be charged from a power source other than commercial power mains. To claim the power

multiplier of five, the batteries must be charged from something other than a motor driven generator or commercial mains.

6.12. All stations for a single entry must be operated under one callsign, except when a dedicated GOTA station is operated as provided under Field Day Rule 4.1.1. it uses a single, separate callsign.

**7. Scoring:** Scores are based on the total number of QSO points times the power multiplier corresponding to the highest power level under which any contact was made during the Field Day period plus the bonus points.

An aggregate club score will also be published, which will be the sum of all individual entries indicating a specific club (similar to the aggregate score totals used in ARRL affiliated club competitions). Participants from any Class can optionally include a single club name with their submitted results following Field Day. For example, if Podunk Hollow Radio Club members Becky, W1BXY, and Hiram, W1AW, both participate in 2023 Field Day -- Hiram from his Class D home station, and Becky from her Class C mobile station -- both can include the radio club's name when reporting their individual results. The published results listing will include individual scores for Hiram and Becky, plus a combined score for all entries identified as Podunk Hollow Radio Club.

7.1. QSO Points:

- 7.1.1. Phone contacts count one point each.
- 7.1.2. CW contacts count two points each.
- 7.1.3. Digital contacts count two points each.

7.2. Power multipliers: The power multiplier that applies is determined by the highest power output of any of the transmitters used during the Field Day operation. NEW for 2023: Power output for classes A, B and C cannot exceed 500 watts Peak Envelope Power (PEP) transmitter output. Power output for classes D, E and F cannot exceed 100 watts Peak Envelope Power (PEP) transmitter output.

7.2.1. If all contacts are made using a power of 5 watts or less and if a power source other than commercial mains or motor-driven generator is used (batteries, solar cells, water-driven generator), the power multiplier is five (5).

7.2.2. If all contacts are made using a power of 5 watts or less, but the power source is from a commercial main or from a motor-driven generator, the power multiplier is two (2). If batteries are charged during the Field Day period using commercial mains or a motor-driven generator the power multiplier is two (2).

7.2.3. If any or all contacts are made using an output power up to 100 watts or less, the power multiplier is two (2).

7.2.4. If any or all contacts are made using an output power greater than 100 watts, the power multiplier is one (1).

7.2.5. The power multiplier for an entry is determined by the maximum output power used by any transmitter used to complete any contact during the event. (Example: a

group has one QRP station running 3 watts and a second station running 500 watts, the power multiplier of one (1) applies to all contacts made by the entire operation).

7.2. Power multipliers: The power multiplier that applies is determined by the highest power output of any of the transmitters used during the Field Day operation. NEW for 2023: Power output for classes A, B and C cannot exceed 500 watts Peak Envelope Power (PEP) transmitter output. Power output for classes D, E and F cannot exceed 100 watts Peak Envelope Power (PEP) transmitter output.

7.2.1. If all contacts are made using a power of 5 watts or less and if a power source other than commercial mains or motor-driven generator is used (batteries, solar cells, water-driven generator), the power multiplier is five (5).

7.2.2. If all contacts are made using a power of 5 watts or less, but the power source is from a commercial main or from a motor-driven generator, the power multiplier is two (2). If batteries are charged during the Field Day period using commercial mains or a motor-driven generator the power multiplier is two (2).

7.2.3. If any or all contacts are made using an output power up to 100 watts or less, the power multiplier is two (2).

7.2.4. If any or all contacts are made using an output power greater than 100 watts, the power multiplier is one (1).

7.2.5. The power multiplier for an entry is determined by the maximum output power used by any transmitter used to complete any contact during the event. (Example: a group has one QRP station running 3 watts and a second station running 500 watts, the power multiplier of one (1) applies to all contacts made by the entire operation).

7.3. Bonus Points:All stations are eligible for certain bonus points, depending on their entry class. The following bonus points will be added to the score, after the multiplier is applied, to determine the final Field Day score. Bonus points will be applied only when the claim is made on the summary sheet and any proof required accompanies the entry or is received via email or normal mail delivery.

7.3.1. **100% Emergency Power:** 100 points per transmitter classification if all contacts are made only using an emergency power source up to a total of 20 transmitters (maximum 2,000 points). GOTA station and free VHF Station for Class A and F entries do not qualify for bonus point credit and should not be included in the club's transmitter total. All transmitting equipment at the site must operate from a power source completely independent of the commercial power mains to qualify. (Example: a club operating 3 transmitters plus a GOTA station and using 100% emergency power receives 300 bonus points.) Available to Classes A, B, C, E, and F.

7.3.2. Media Publicity: 100 bonus points may be earned for **obtaining publicity** from the local media. A copy of the actual media publicity received (newspaper article, social media post, etc.) must be submitted to claim the points. Any combination of bona fide media hits would qualify for the bonus points. For example, posting the details of your upcoming or ongoing Field Day activity, or your Field Day results, as posted on a news media site (which could include the media site's Facebook, Twitter, or Instagram) would meet the bonus criteria. Available to all Classes.

7.3.3. Public Location: 100 bonus points for physically locating the Field Day operation in a public place (i.e. shopping center, park, school campus, etc). The intent is for amateur radio to be on display to the public. Available to Classes A, B and F.

7.3.4. Public Information Table: 100 bonus points for a **Public Information Table at the** Field Day site. The purpose is to make appropriate handouts and information available to the visiting public at the site. A copy of a visitor's log, copies of club handouts or photos is sufficient evidence for claiming this bonus. Available to Classes A, B and F.

7.3.5. Message Origination to Section Manager: 100 bonus points for origination of a formal message to the ARRL Section Manager or Section Emergency Coordinator by your group from its site. You should include the club name, number of participants, Field Day location, and number of ARES operators involved with your station. The message must be transmitted during the Field Day period and a copy of it must be included in your submission in standard ARRL radiogram or no credit will be given. The message must leave or enter the Field Day operation via amateur radio RF.

The Section Manager message is separate from the messages handled in Rule 7.3.6. and may not be claimed for bonus points under that rule. Available to all Classes.

7.3.6. Message Handling: 10 points for each formal message originated, relayed or received and delivered during the Field Day period, up to a maximum of 100 points (ten messages). Copies of each message must be included with the Field Day report. The message to the ARRL SM or SEC under Rule 7.3.5. does not count towards the total of 10 for this bonus. All messages claimed for bonus points must leave or enter the Field Day operation via amateur radio RF. Available to all Classes.

7.3.7. Satellite QSO: 100 bonus points for **successfully completing at least one QSO via** an amateur radio satellite during the Field Day period. "General Rules for All ARRL Contests" (Rule 3.7.2.), (the no-repeater QSO stipulation) is waived for satellite QSOs. Groups are allowed one dedicated satellite transmitter station without increasing their entry category. Satellite QSOs also count for regular QSO credit. Show them listed separately on the summary sheet as a separate "band." You do not receive an additional bonus for contacting different satellites, though the additional QSOs may be counted for QSO credit unless prohibited under Rule 7.3.7.1. The QSO must be between two Earth stations through a satellite. Available to Classes A, B, and F.

7.3.7.1 Stations are limited to one (1) completed QSO on any single channel FM satellite.

7.3.8. Alternate Power: 100 bonus points for Field Day groups making a minimum of five QSOs without using power from commercial mains or petroleum driven generator. This means an "alternate" energy source of power, such as solar, wind, methane or water. This includes batteries charged by natural means (not dry cells). The natural power transmitter counts as an additional transmitter. If you do not wish to increase your operating category, you should take one of your other transmitters off the air while the natural power transmitter is in operation. A separate list of natural power QSOs should be submitted with your entry. Available to Classes A, B, E, and F.

7.3.9. W1AW Bulletin: 100 bonus points for copying the **special Field Day bulletin** transmitted by W1AW (or K6KPH) during its operating schedule during the Field Day weekend (listed in this rules announcement). An accurate copy of the message is required to be included in your Field Day submission. (Note: The Field Day bulletin

must be copied via amateur radio. It will not be included in Internet bulletins sent out from Headquarters and will not be posted to Internet BBS sites.) Available to all Classes.

7.3.10. Educational activity bonus: One (1) 100-point bonus may be claimed if your Field Day operation includes a **specific educational-related activity**. The activity can be diverse and must be related to amateur radio. It must be some type of formal activity. It can be repeated during the Field Day period but only one bonus is earned. For more information consult the FAQ in the complete Field Day packet. Available to Classes A & F entries and available clubs or groups operating from a club station in class D and E with 3 or more participants.

7.3.11. Site Visitation by an *elected governmental official:* One (1) 100-point bonus may be claimed if your Field Day site is visited by an elected government official as the result of an invitation issued by your group. Available to all Classes.

7.3.12. Site Visitation by a representative of an agency: One (1) 100-point bonus may be claimed if your Field Day site is visited by a representative of an agency served by ARES in your local community (American Red Cross, Salvation Army, local Emergency Management, law enforcement, etc.) as the result of an invitation issued by your group. ARRL officials (SM, SEC, DEC, EC, etc) do not qualify for this bonus. Available to all Classes.

7.3.13. GOTA Bonus (UPDATED FOR 2023): Class A and F stations operating a GOTA station may earn the following bonus points:

7.3.13.1. Any successfully completed contacts made by an operator at the GOTA station are worth five (5) points, regardless of mode used. There is no limit to the number of contacts a single GOTA operator can make.

7.3.13.2. If a GOTA station is supervised full-time by a GOTA Coach, a single 100-point bonus wil be earned.

7.3.13.2.1. The GOTA Coach supervises the operator of the station, doing such things as answering questions and talking them through contacts, but may not make QSOs or perform logging functions.

7.3.13.2.2. To qualify for this bonus, there must be a designated **GOTA** Coach present and supervising for at least 10 contacts.

7.3.14. Web submission: A 50-point bonus may be claimed by a group submitting their Field Day entry via the https://field-day.arrl.org/fdentry.php web app. Available to all Classes.

7.3.15. Field Day Youth Participation:

7.3.15.1. A 20-point bonus (maximum of 100) may be earned by any Class A, C, D, E, or F group for each participant age 18 or younger at your Field Day operation that completes at least one QSO.

7.3.15.2. For a 1-person Class B station, a 20-point bonus is earned if the operator is age 18 or younger. For a 2-person Class B station, a 20-point bonus is earned for each operator age 18 or younger (maximum of 40 points.) Keep in

mind that Class B is only a 1 or 2 person operation. This bonus does not allow the total number of participants in Class B to exceed 1 or 2.

7.3.16 Social Media: 100 points for **promoting your Field Day activation** to the general public via an active, recognized and utilized social media platform (Facebook, Twitter, Instagram, etc). This bonus is available to bona fide amateur radio clubs and Field Day groups that welcome visitors to their operation. Individual participants do not qualify for this bonus. Club websites do not qualify for this bonus. Available to all classes.

7.3.17 Safety Officer Bonus: A 100-point bonus may be earned by having a person serving as a **Safety Officer** for those groups setting up Class A stations. This person must verify that all safety concerns on the Safety Check List (found in the ARRL Field Day Packet) have been adequately met. This is an active bonus – simply designating someone as Safety Officer does not automatically earn this bonus. A statement verifying the completion of the Safety Check List must be included in the supporting documentation sent to ARRL HQ in order to claim this bonus. Available to Class A entries only.

#### **8. Reporting:**

8.1. Entries may be submitted to the ARRL via:

8.1.1. Field Day Web App at https://field-day.arrl.org/fdentry.php or

8.1.2. USPS or other delivery service to (tracking highly recommended): Field Day Entries, 225 Main St, Newington, CT 06111.

8.2. Entries must be postmarked or submitted by Tuesday July 25, 2023. Late entries cannot be accepted.

8.3. A complete Field Day Web Applet Submission site entry consists of:

8.3.1. An official ARRL summary sheet which is completed via web app at https://fieldday.arrl.org/fdentry.php;

8.3.2. Supporting information uploaded via web app. Supporting information must include:

8.3.2.1. An attached list of stations worked by band/mode during the Field Day period (dupe sheet or an alpha/numeric list sorted by band and mode – a Cabrillo log can be submitted in lieu of a Dupe Sheet/Calls list by band/mode); and

8.3.2.2. Proof of all bonus points claimed (copies of visitor logs, press releases, NTS messages handled, photographs, etc).

8.3.2.3 The web app will display a confirmation number and email a confirmation of your Field Day entry to the email address entered via the app. Please be sure to record this confirmation number and/or save the confirmation email.

8.4 While the preferred method of submitting entries is via the Web Applet, entries and/or supporting documentation may alternately be submitted via email to fieldday@arrl.org. A complete non-web-app email submission consists of:

8.4.1. An electronic copy of an ARRL summary sheet completely and accurately filled out;

8.4.2. An attached list of stations worked by band/mode during the Field Day period (dupe sheet or an alpha/numeric list sorted by band and mode); and

8.4.3. Proofs of bonus points claimed (copies of visitor logs, press releases, NTS messages handled, photographs, etc).

8.5. A complete land/postal-mail or delivery non-electronic submission consists of:

8.5.1. A complete and accurate ARRL summary sheet;

8.5.2. An accompanying list of stations worked by band/mode during the Field Day period (dupe sheet or an alpha/numeric list sorted by band and mode); and

8.5.3. Proofs of bonus points claimed (copies of visitor logs, press releases, NTS messages handled, photographs, etc).

8.6. Complete station logs are NOT required for submission, and ARRL does not use the logs. The club should maintain log files for one year in case they are requested by ARRL HQ. However, a list of stations worked sorted by band and mode (dupe sheet) is required.

8.7. Cabrillo format log files are NOT required for Field Day entries, but they will be accepted in lieu of the dupe sheets (but do not constitute an entry unless the web app (or a corresponding summary sheet with complete mailed entry) is also submitted.

8.8. Digital images of proof of bonus points are acceptable.

8.9. Electronic submissions are considered signed when submitted.

#### **9. Miscellaneous:**

9.1. The schedule of bulletin times for W1AW is included in this announcement. While W1AW does not have regular bulletins on weekends, the Field Day message will be sent according to the schedule included with this announcement. The W1AW bulletins will be transmitted on the regular W1AW frequencies listed in QST. The PSK31 bulletin will be transmitted on the W1AW teleprinter frequencies. The special Field Day bulletin will be transmitted from station K6KPH on the West Coast as included in the bulletin schedule.

9.2. Decisions of the ARRL Awards Committee are final in adjudicating Field Day problems.

9.3. The complete Field Day information package may be obtained by:

9.3.1. Sending a SASE with 5 units of postage to: Field Day Information Package, ARRL, 225 Main St., Newington, CT 06111; or

9.3.2. By downloading from the Field Day home page at: www.arrl.org/field-day

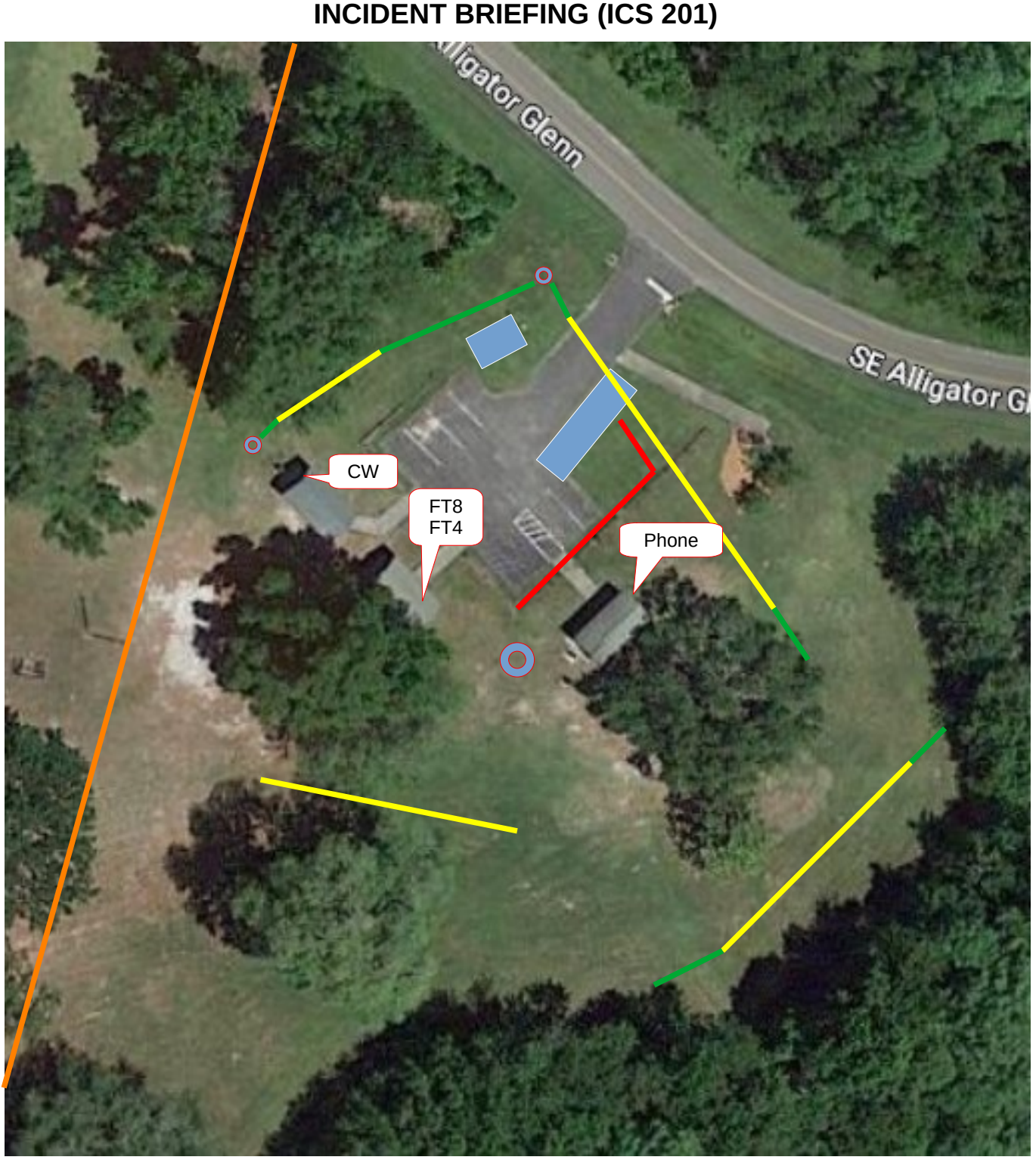

Orange is existing power line, Red is our feed line to power distribution box. Yellow is antenna wire and green is the supporting rope. Blue rectangle is the bus and tower trailer. Red circles are Pole/Tower Trailer will also support the 6M beam and 2M vertical as long as it does not interfere with HF. Antenna on right between tree and trailer is a 40m loop. Bottom antenna is 80M inverted V. Top antenna is a fan dipole. Antenna across driveway is either OCF or EFHW (to be determined) Larger circle in middle is an HF vertical that still needs to be tested for performance. If the vertical works, it will provide a choice for the HF stations.

### **INCIDENT BRIEFING (ICS 201) N3FJP Set up for NF4CQ Field Day**

This document presumes you have already installed the N3FJP Field Day logging software with the latest updates on your Windows based computer.

It is not necessary for you to purchase a registration key. We will use the club registration key.

When you start the program for the first time, you will be presented with the registration screen. Since we are providing the registration information for Field Day, you would not enter your personal call sign here. It will be the call sign and password of the person that originally purchased the key.

If you installed the software the precious year, then review these steps. We will address last years database information later.

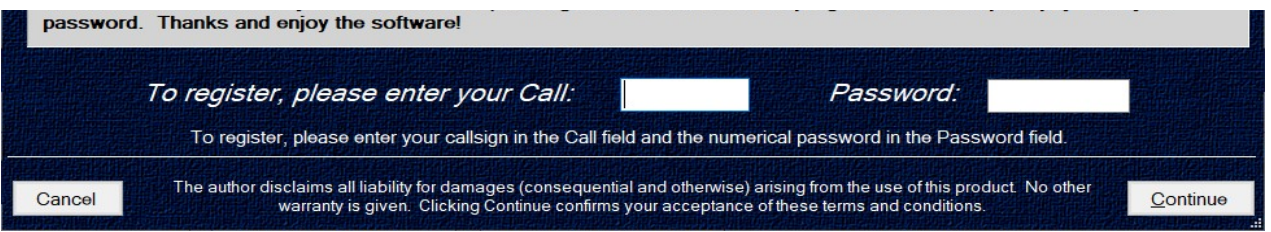

After you enter the registration you will see a set up box for entering our local information.

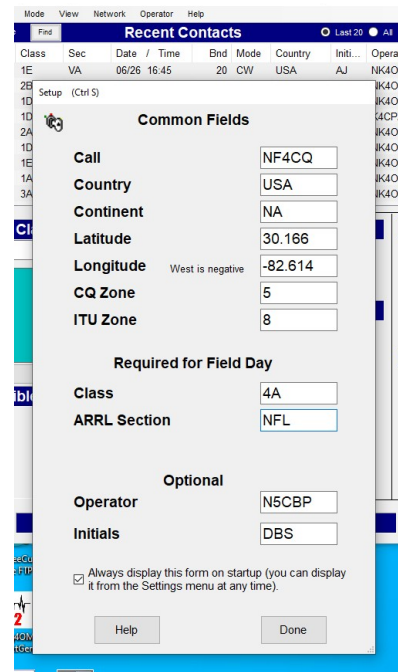

These boxes have been filled in based on the 2023 event. Again this year we are using the club call of NF4CQ.

Obviously Country is USA and Continent is NA.

Since we are again at Alligator Lake Park, I have enter the Lat/Lon based on Google Maps for the parking lot at the shelters we use.

Florida is in CQ Zone 5 and ITU Zone 8.

The class 4A is based on our station count and that we are Club Portable.

Our section is North Florida, NFL.

The Operator and initials changes depending on who is operating the station at the moment. Be sure to change this with a change of

operators. To make the change, click Operator in the heading and fill in your information.

The next step will be to set up your computer and N3FJP to be networked during Field Day.

### **INCIDENT BRIEFING (ICS 201) N3FJP Networking Set up for NF4CQ Field Day**

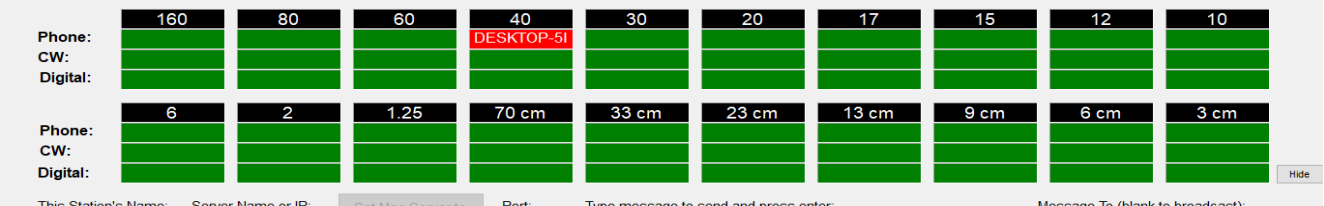

#### **Change the original computer name to something more recognizable for Field Day**

As you can see in the example screenshots, the original computer name does not help you know which operator's computer you are looking at. This screen is what you can use to see what band and mode other operators are using. This is important since we can only have one station at a time on a given band and mode. Something that starts with your name or call sign is suggested. This is changed in Control Panel > System > Rename this PC. This will probably require a reboot of the computer.

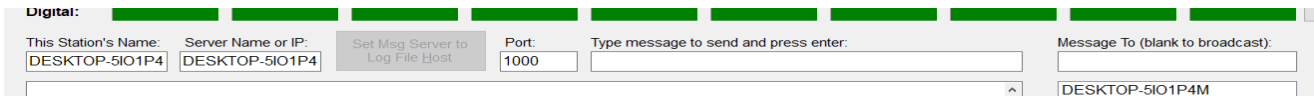

Hopefully after the name change, the box labeled This Station's Name will reflect the change. At this point, do not be concerned about the Server Name box. We will fill this in after your computer is on the network and the server computer is also connected. The port number is 1000.

#### **Connect your computer to the Field Day Network**

We again plan to network our computers using WiFi and long as there is no RFI causing issues.

Open the WiFi connection on your computer and search for the SSID provided in the table below. The WiFi password is also listed there. ( Yes I know it is not a complex password ) Once connected you should get an IP-address similar to what is listed.

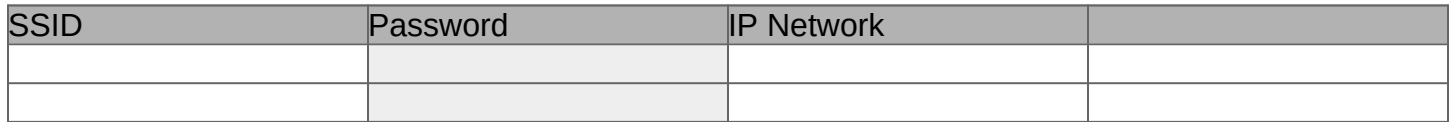

#### **Set N3FJP and your computer to connect to the Logging Server and other computers**

This step will connect our computers to the server so that our contacts will be logged in a central location. It will also allow you to keep track of what band and mode other operators are using. *It is important that we coordinate with other operators before changing bands.*

We will be using the TCP method of connecting our computers for logging. To set up TCP, make sure this station's name matches the computer name for your computer and the server name matches the computer name for the server. They must be IDENTICAL.

Then click the TCP networking method option and check the Message To (blank to broadcast): Enable Status / Chat functions. DESKTOP-5IO1P4M Connections are on port 1000, so if you have any trouble connecting, make sure your virus protection software is allowing the connection (on both server and client machines). Or turn off your virus protection during Field Day Server and clients connected The list box of PCs shows all the PCs that have connected to Network Method: the server. ○ File Share **⊙ TCP** To send a broadcast message, type your message in the  $\Box$  Enable Status / Chat Functions message field, leave the Message To field blank, and then Sync Clocks press enter. Help Done Digital: This Station's Name: Server Name or IP Port: Type message to send and press enter Message To (blank to broadcast) DESKTOP-5IO1P4 DESKTOP-5IO1P4 Log File Host 1000 N DESKTOP-5IO1P4M

All messages are seen on all PCs regardless of the Message To field. However, a message will appear in the Network Status Display box of the receiving PC if the Message To field identifies that station. If the Message To field is left blank, then a broadcast message is assumed and the message box will appear on the main form of all the PCs.

#### *Be advised that ALL messages will appear on ALL PC's on the logging screen even if you address it to one particular station. It is not a private message!*

Clicking the Sync Clocks button will set all the PCs currently connected and running this program to the current date and time of this PC if they have enabled the Status / Chat function. Note that the software must be running with Administrator privileges on all systems for this function to work with later operating systems.

**Keep ALL network equipment (especially your PCs, router and / or hubs) on a UPS! Power fluctuations on the network and PC shut downs due to power loss will damage your data file, cause the loss of a block of records within your database or corrupt it completely.** 

### **This is how to setup N3FJP to interface with the ICOM IC-7300**

N3FJP's ARRL Field Day Contest Log 6.6.7

File Settings Band Mode View Network Operator Help

Open N3FJP and select Settings and then Rig Interface.

Select Icom and your com port.

Determine your CI-V Baud rate that is in use on your radio and then select that in the Baud Rate area. I use 115200, so I needed to click the other box and then type the value.

These settings worked on my rig: Parity-None, Data Bits-8, Stop Bits-1, Connection Power-RTS, Radio Polling Rate-2 Sec, Mode Determined By-Rig

Setup **CO Recent Contact** Appearance Time Re **Bn** DX Spotting  $130<sup>1</sup>$  $16:45$  $\overline{2}$ Transmit 1300 16:44  $2($ 1299 Rig Interfac 16:43  $\overline{2}$ 1298 Network. 16:43 10  $1291$  $16:41$  $\overline{2}$ Voice Navigation. 16:39 1296  $20$ List Previous Contacts When Tabbing from Call Field  $\overline{20}$ 1295 16:39 **Allow Duplicates**  $1294$  $16:38$  $20$ Post Contest Mode 1293 16:38  $2($ Refresh Rate 1292 16:36  $10$ Reset Columns to Default QSOs / Hr Rate This PC Only **on** Super Check Partial. History File. Web Upload Contest Status Application Program Interface (API). Power Multiplie Re nd and **CT** Apply GOTA QSO Point Scoring (5 X QSOs) **EMA** Register. **ME NH** Clear Spot Last **Possible Duplicates** Any Portio

www.n3fip.com

The check boxes under the Polling Rate are as shown in the image below.

The two boxes in the middle that are labeled Command to Read Frequency and Command to Read Mode need to be edited. The Icom 7300 has an address of "94" by default so the 64 in each box needs to be changed to match.

Click the TEST button and if you are successful, the frequency and mode will show. DO NOT click End Test or the interface will stop. Click Done and the box to disappear and the interface will continue to function.

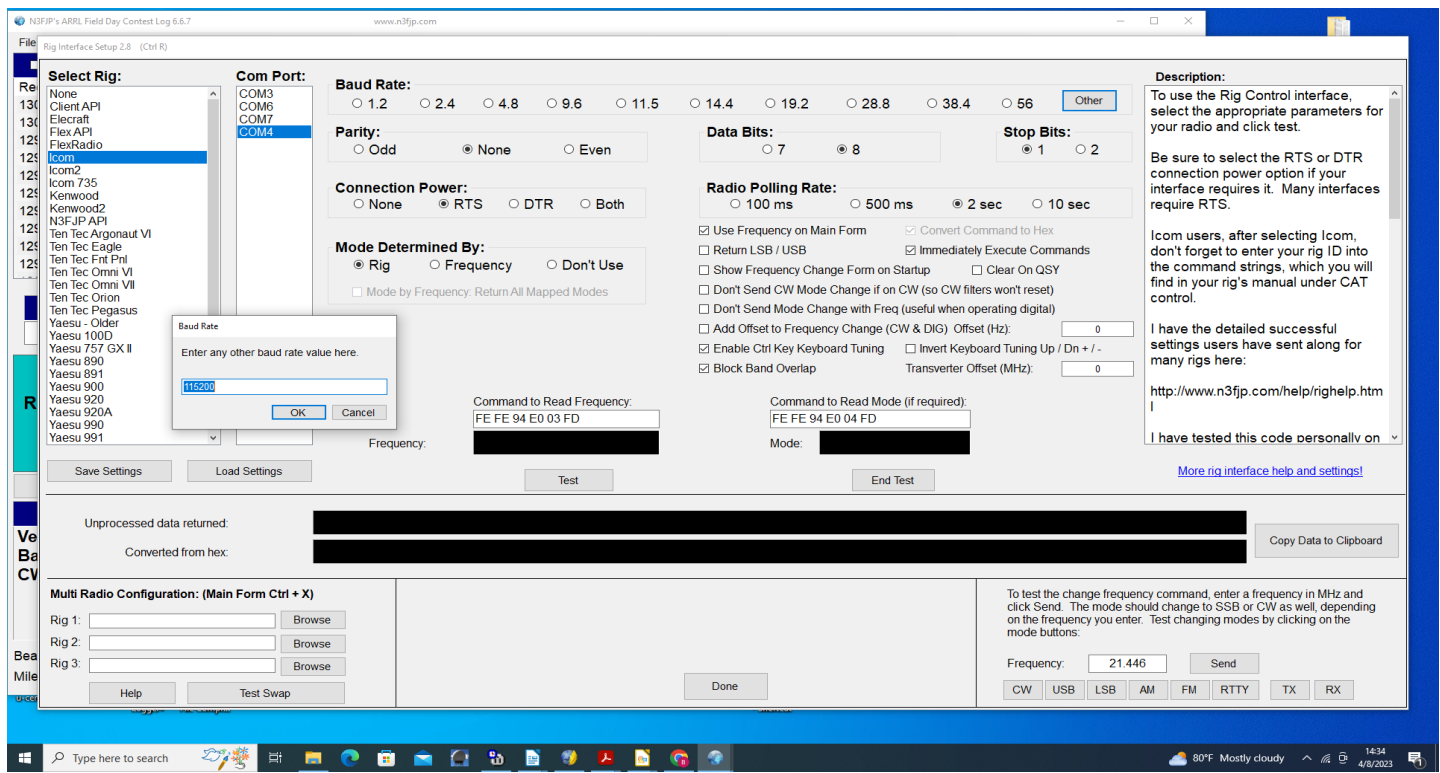

### **This is how to setup N3FJP to transmit CW using F-keys with the ICOM IC-7300**

CW Setup Form 1.4 (Ctrl W for this form or Ctrl > Shift W for the CW Mini form)

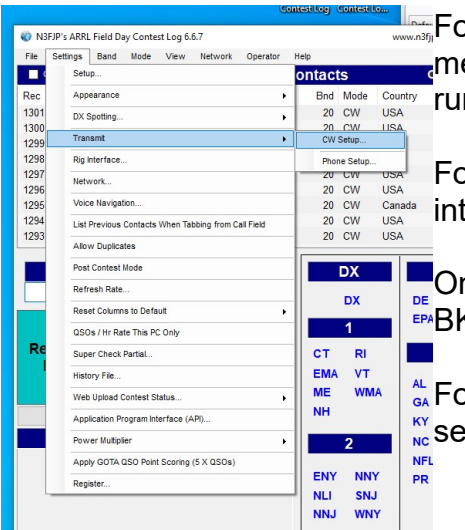

**Example 1** Follow these instructions to set up N3FJP to send predetermined messages to your radio for transmit. This will save your fist when running a contest.

For this to work you must first set up the N3FJP logging software to interface with the IC-7300 (separate instruction sheet).

**On the 7300, press the VOX/BKIN button once so the screen reads** EPABK-IN.

 $\frac{A}{6A}$  For CW we will set up a series of commands with messages to be  $\frac{1}{N}$  sent for "running" or "search and pounce".

Open N3FJP and select Settings, Transmit, then CW Setup.

Pick your com Port.

Please note that the N3FJP software does not share ports with other programs, or even different functions within this one. For example, if you are using Com 4 for rig interface, you'll need to select a different port to send CW.

Then in Timing Options select Timer.

Put a check in the CW PTT for Amps box.

Finally, enter the WPM code speed and any adjustments to

the standard word spacing (0 is standard).

You will need to change the first 00 to the CI-V address of the radio and the default for the IC-7300 is 94. Then for each F-key you will need to insert the command and the wildcard with the desired text.

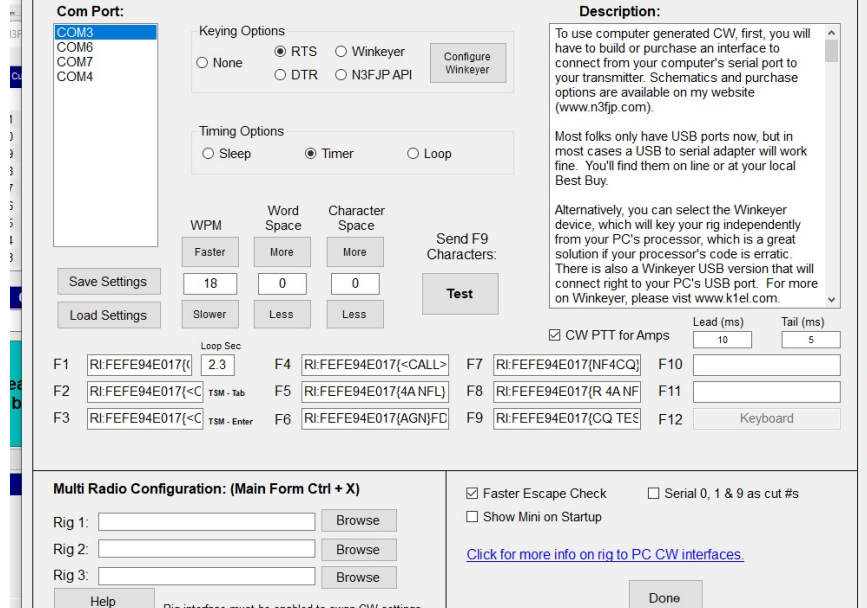

- F1 RI:FEFE94E017{CQ FD NF4CQ }FD (there are three spaces between the Q and the }
- F2 RI:FEFE94E017{<CALL> 4A NFL}FD
- F3 RI:FEFE94E017{TU NF4CQ FD}FD
- F4 RI:FEFE94E017{NF4CQ}FD
- F5 RI:FEFE94E017{<CALL>}FD
- F6 RI:FEFE94E017{4A NFL}FD
- F7 RI:FEFE94E017{NR?}FD
- F8 RI:FEFE94E017{AGN?}FD
- F9 RI:FEFE94E017{SRI B4}FD
- F10 RI:FEFE94E017{NIL}FD
- F11 RI:FEFE94E017FFFD

You can test the F9 key by pressing the **Test** button on the setup page. Press **Stop** to end the test,. When you have finished the setup then select the Done button and you will be ready to go. (The Fkeys do not work until you exit the setup page.)

#### **This is what will be sent:**

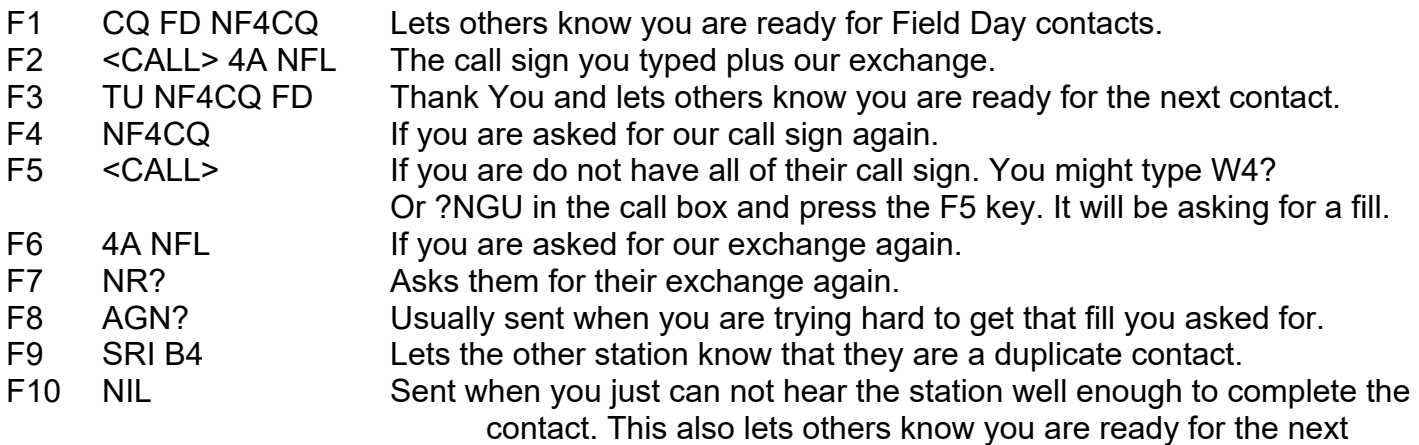

contact.

F11 Stops what ever text is being sent.

The logging software must be in focus for the keying to work.

#### If you need to ask for fills because conditions are difficult and you didn't hear them well, then by all means do that.

If you need to take a break to catch up on logging, please say on frequency to stand by for a minute, catch up then give your call sign again to restart. The goal is to hold the frequency and keep getting the contacts. Don't be concerned about saying anything else, it is not a conversation.

#### **Running:**

*This is when you find an available frequency, call CQ, make contacts and hold the frequency by doing it over and over again.*

To use this feature in "Running" a frequency you will press the F1 key on your computer keyboard. This will transmit "CQ FD NF4CQ". Pause and then press the F1 key again. It will re-transmit one more time. You should listen during the pause to see if you get a response. When first starting on a frequency you may need to do this several times before you get a pileup.

When you get a response, use the keyboard to enter their call sign and then press the F2 key. This will transmit their Call and our Class of "4A NFL".

After they send you their exchange and you type it in the Class and Section boxes, you press the F3 key which will transmit "TU NF4CQ FD". Listen for the next call sign to acknowledge and rinse and repeat. If you don't have a pileup yet, go back to the F1 key and start over.

#### **Do not change frequency. The pileup will come!**

#### **Example exchange:**

**YOU** F1: CQ FD NF4CQ Listen F1: CQ FD NF4CQ **Listen** F1: CQ FD NF4CQ

Them KC5GOI

- **YOU** Keyboard: KC5GOI F2: <their Call> 4A NFL
- Them Four Alpha North Texas
- **YOU** Keyboard: type 4A NTX F3: TU NF4CQ FD Listen

#### **Search and Pounce:**

*This is when you are the person looking for someone calling CQ and responding to them.*

Instead of staying on one frequency, you scroll up and down the band looking for contacts. On the 7300 or other radios with a waterfall, you can see the signals and seek them out. This will require some experimenting with timing and being aggressive.

You may want to listen to the station calling CQ until you pick up their call sign and exchange before you start giving your call sign. Or if you didn't get their info before making contact don't be shy asking them for the information. Do not let them go until you are have all the information. Otherwise the contact will not count for either station.

#### **Fills:**

When you are they do not get all the information and you need to get what you missed.

#### **How to ask for a general fill**

**Them** KC5GOI (and you missed all of it) **You** F8: AGN?

**Them** KC5GOI KC5GOI

#### **How to ask for a Partial Call Sign Fill**

*If all you heard was*  **Them** KC5 *add the ? In the Call Box (for what you missed) so it looks like KC5?* **You** F5: KC5?

**Them** KC5GOI KC5GOI

#### **How to ask for an Exchange fill**

If you missed any part of their exchange like in this example you get ?A NTX or 4A N??

**You** F7: NR?

Ask for their call sign or exchange that you missed until you get it.

If you are asked for fills: F4 NF4CQ F6 4A NFL

**This is how to setup N3FJP to play audio using F-keys with the ICOM IC-7300**

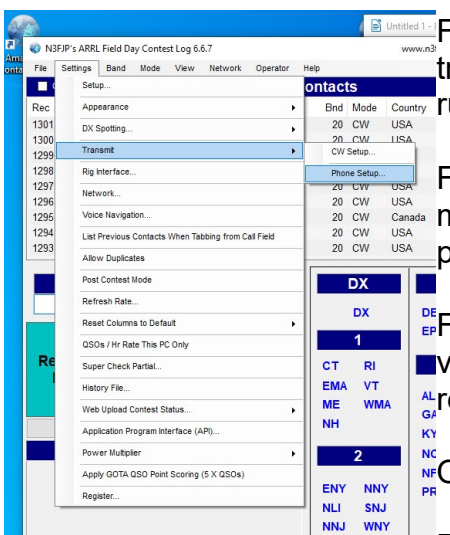

**EXECT:** Follow these instructions to set up your computer and radio to transmit prerecorded messages. This will save your voice when Bnd Mode Country running a contest.

For this to work you must set up the IC-7300 with recorded  $\frac{1000}{\text{C} \cdot \text{C} \cdot \text{C} \cdot \text{C}}$  messages in the T1, T2, T3, and T4 locations. You could also prerecord in the T5 – T8 locations.

 $\frac{12}{15}$  For SSB Phone we will record a male voice in T1-T4 and a female voice in T5-T8. So if a male or female is working the radio it will be  $\frac{AL}{GA}$ ready.

Open N3FJP and select Settings, Transmit, then Phone Setup.

Pick your com Port, and select Rig Interface. (The sound Card option seems to be only if you have audio recordings on the computer instead of the radio.)

If you scroll down in the Description box you will find the R1 commands. The default is: RI:FEFE00E0280001FD

You will need to change the first 00 to the CI-V address of the radio and the default for the IC-7300 is 94. Then for each F-key you will need to change the number preceding the FD to match the number of the F-key.

So for the IC-7300 the F-keys should look like this:

- F1 RI:FEFE94E0280001FD
- F2 RI:FEFE94E0280002FD
- F3 RI:FEFE94E0280003FD
- F4 RI:FEFE94E0280004FD

Do the same for F5-F8 for both voices.

The F1 key will run on a loop and the timing must be worked out. The number in the box to the right of the R1 code should be greater then the length of the recording. If the recording is 3 seconds and you want a 2 second pause then type the number 5.

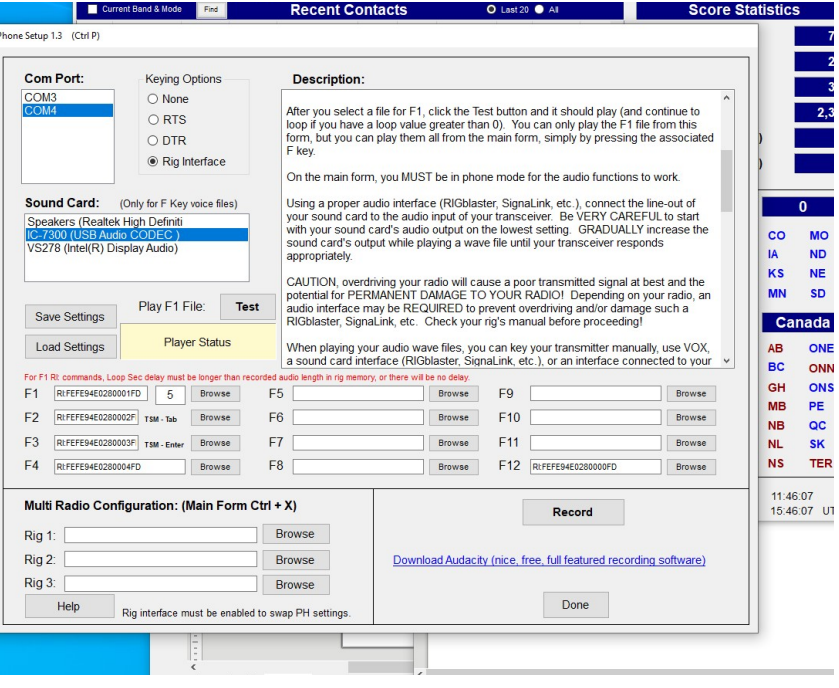

The F1 audio file will continue to loop until it is stopped. You can set another F-key to stop the loop when pressed. Here we have chosen to use F12. F12 RI:FEFE94E0280000FD

You can test the F1 key by pressing the **Test** button on the setup page. Press **Stop** to end the test,. When you have finished the setup then select the Done button and you will be ready to go. (The Fkeys do not work until you exit the setup page.)

The logging software must be in focus for the keying to work.

### **Running:**

*This is when you find an available frequency, call CQ, make contacts and hold the frequency by doing it over and over again.*

To use this feature in "Running" a frequency you will press the F1 key on your computer keyboard. This will transmit "CQ Field Day November Foxtrot Four Charlie Quebec". There will be a pause and then it will re-transmit, over and over. You should listen during the pause to see if you get a response. When first starting on a frequency you may need to do this several times before you get a pileup.

When you get a response, press the F12 key to stop the message and use the microphone to acknowledge them by giving their call sign and then press the F2 key. This will transmit our "Four Alpha North Florida" Class.

After they send you their exchange you press the F3 key which will transmit "Thank You November Foxtrot Four Charlie Quebec". Listen for the next call sign to acknowledge and rinse and repeat. If you don't have a pileup yet, go back to the F1 key and start over. **Do not change frequency. The pileup will come!**

#### **Example exchange:**

**YOU** F1: CQ Field Day November Foxtrot Four Charlie Quebec Listen

CQ Field Day November Foxtrot Four Charlie Quebec

Listen

CQ Field Day November Foxtrot Four Charlie Quebec

Them KC5GOI

**YOU** F12: (stops the transmission) Microphone: KC5GOI F2: Four Alpha North Florida

Them Four Alpha North Texas

**YOU** F3: Thank You November Foxtrot Four Charlie Quebec Listen

### **Search and Pounce:**

*This is when you are the person looking for someone calling CQ and responding to them.*

Instead of staying on one frequency, you scroll up and down the band looking for contacts. On the 7300 or other radios with a waterfall, you can see the signals and seek them out. This will require some experimenting with timing and being aggressive.

You may want to listen to the station calling CQ until you pick up their call sign and exchange before you start giving your call sign. Or if you didn't get their info before making contact don't be shy asking them for the information. Do not let them go until you are have all the information. Otherwise the contact will not count for either station.

If you need to use the microphone to ask for fills because conditions are difficult and you didn't hear them well, then by all means do that.

If you need to take a break to catch up on logging, please say on frequency to stand by for a minute, catch up then give your call sign again to restart. The goal is to hold the frequency and keep getting the contacts. Don't be concerned about saying anything else, it is not a conversation.

#### **Fills:**

How to ask for fill: You could say "again again" after their call sign or exchange that you miss until you get it.

If you are asked for fills: The most common alternatives to your phonetics could be: November = Norway, Foxtrot = Fox, Four = Fow-er, Charlie = Canada, Quebec = Queen

### **This is how to setup N3FJP to log with WSJT-X and GridTracker using the ICOM IC-7300**

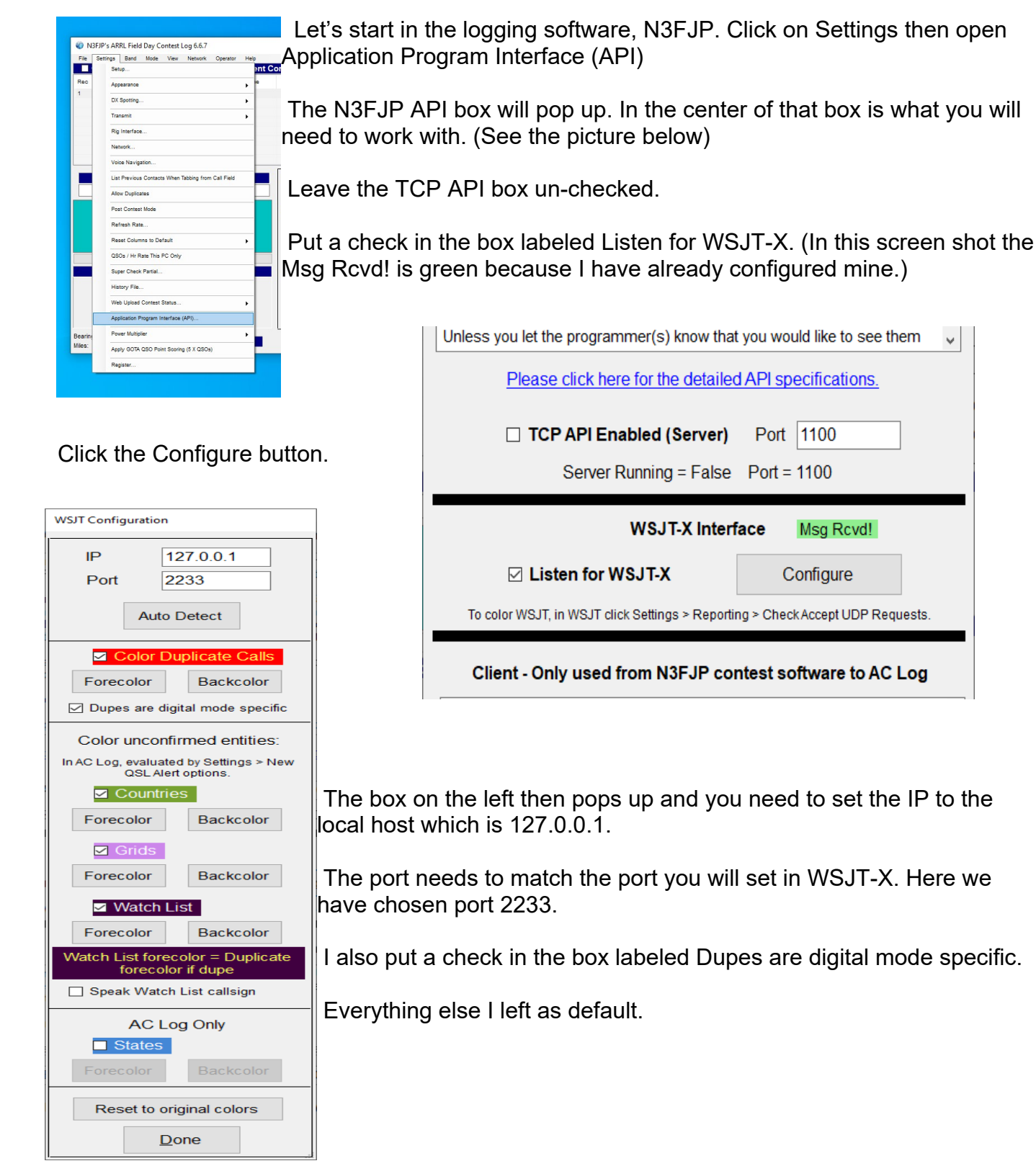

In GridTracker click on the setting button, which is the green gear. Your settings button may not be in the same place as the one in this screen shot. Also the settings in this logging window are how I run my setup at home and will not all apply to your setup for Field Day.

The main item for us here is to enable N3FJP Loggers, IP of 127.0.0.1, and Port is 1100.

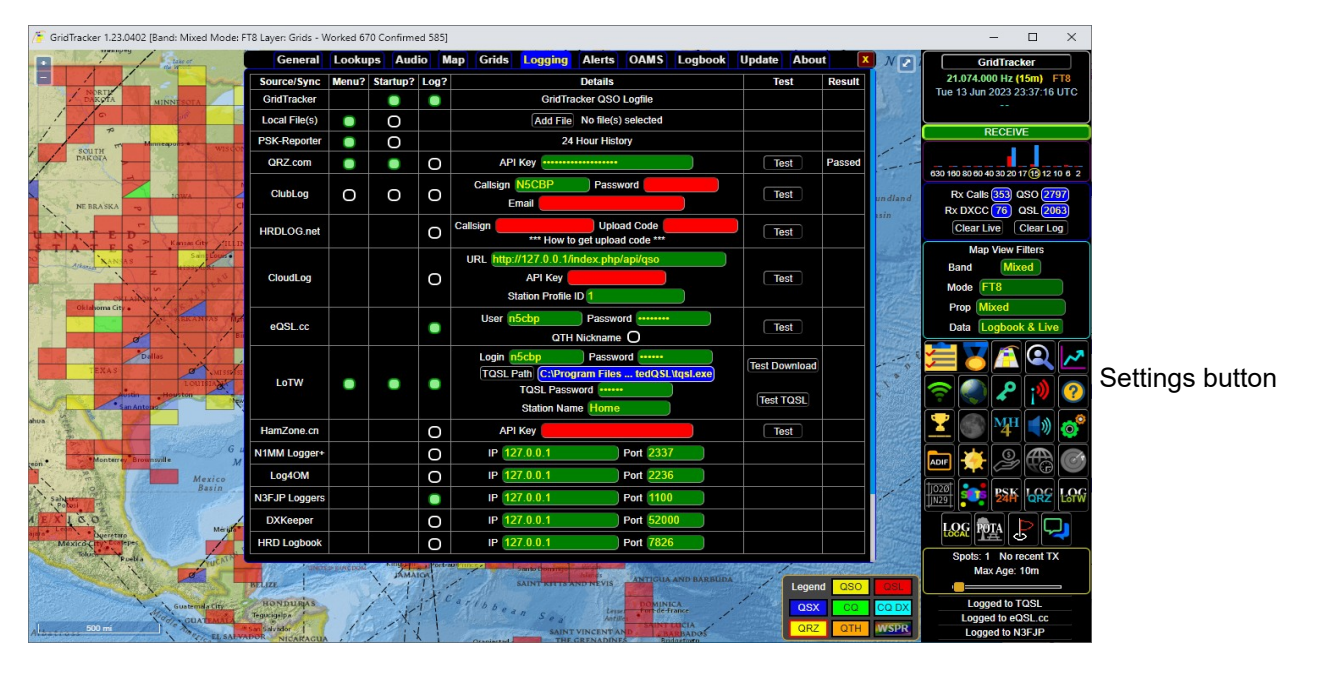

Next click the General tab and in the box labeled Forward UDP Messages, set IP to 127.0.0.1, Port to 2233 and click enabled so the turns green. Notice this is the same port number as set up in the configure box in N3FJP API

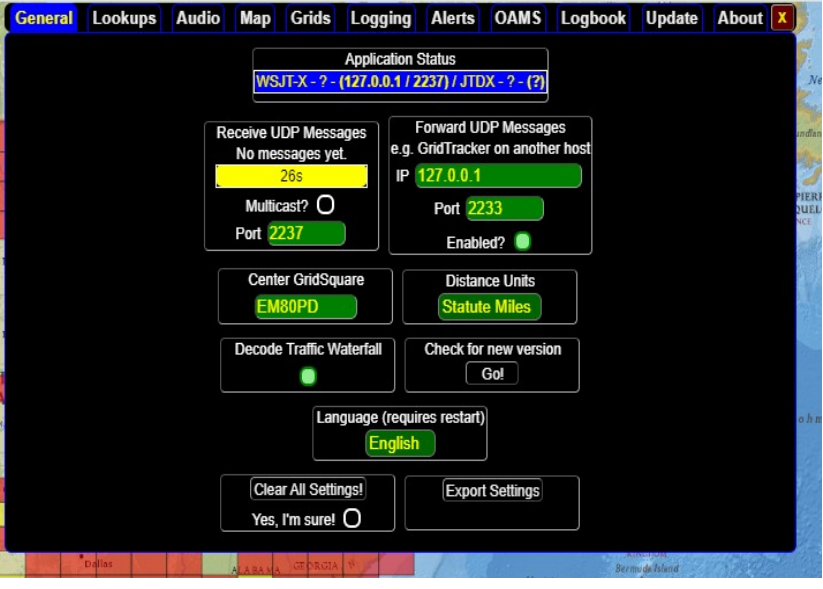

There are three areas that need attention in WSJT-X. One to work with N3FJP and two to use the Field Day protocol in the exchange.

First item here is to integrate WSJT-X with N3FJP.

In WSJT-X click on File then Settings and open the Reporting tab. There are four sections in this tab to check or change.

#### **Logging:**

I have a check in the Prompt me to log QSO and not Log Automatically. This may be a personal

preference based on if you like to confirm info before you log or automatically log to speed things up. Also put a check in Clear DX and grid after logging. Op Call: is blank

#### **Network Services:**

Put a check in Enable PSK Reporter Spotting, Leave Use TCP/IP blank.

#### **UDP Server:**

Put a check in all three boxes. Server is 127.0.0.1, Port number is 2237, Interfaces is loopback\_0, and Multi cast TTL is 1

#### **Secondary UDP Server:**

 $\overline{\mathbf{O}}$  set General Radio Audio Loconc Prompt me to log QSO  $\begin{tabular}{|c|c|} \hline \quad \quad \quad & \quad \quad & \quad \quad & \quad \quad \\ \hline \quad \quad & \quad \quad & \quad \quad & \quad \quad \\ \hline \quad \quad & \quad \quad & \quad \quad & \quad \quad \\ \hline \quad \quad & \quad \quad & \quad \quad & \quad \quad \\ \hline \quad \quad & \quad \quad & \quad \quad & \quad \quad \\ \hline \end{tabular}$ dB reports to commen M Clear DX call and orid after lo M Enable PSK Reporter Spotting Tues TCP/IP com LDP Server  $127.0.0.1$ **UDP Server** R Accept UDP rea **UDP** Server por ber: 2237  $\frac{|\frac{1}{\psi}|}{\sqrt{2}}$  Notify on accepted UDP reque Outgoing interfaces:  $\frac{v}{\sqrt{2}}$   $\boxed{\times}$  Acc Server name or IP address: 127.0.0.1  $\Box$  Mer G Next  $O$  Tx 1  $H$ OK Cancel  $\begin{array}{c|c}\n\hline\nO & \overline{\text{Tx2}} \\
\hline\nO & \overline{\text{Tx3}}\n\end{array}$  $FT8$ ort -14  $\div$  $O \mid \pi x +$  $CO: First$   $\vee$  $O$  Tx 5  $\circ$  Tx 6 CQ NSCBP EM

Check in Enable logged contact ADIF broadcast Server IP is 127.0.0.1, and Port number here is 2333 ( I am not really sure about this one since it says it is deprecated.)

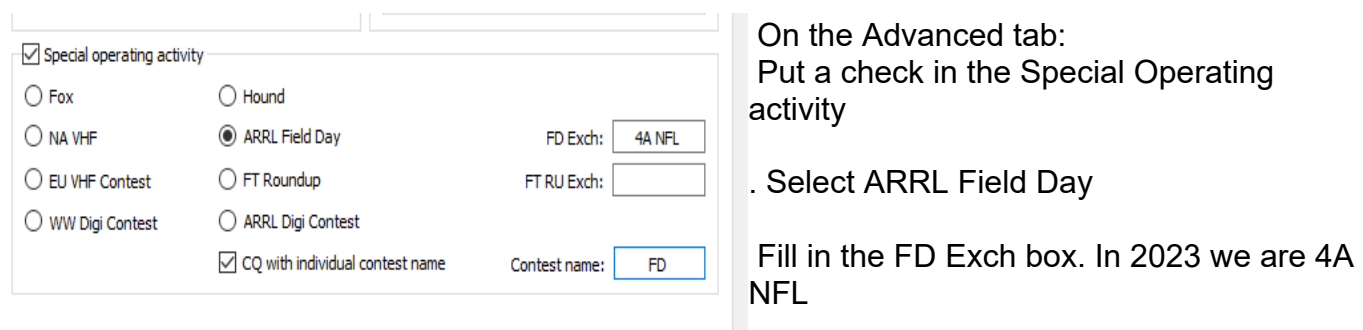

In the General tab there are three sections.

#### **Station Details:**

Change your call sign to the Club Call sign for Field Day, NF4CQ and set the grid to EM80qd, IARU is Region 2

#### **Display:**

Place a check in

- Blank Line...
- Display distance in miles
- Tx messages to Rx window
- Show DXCC, grid, and...

#### **Behavior:**

Place a check in only two places

- Double-click on call…
- Disable Tx after sending 73

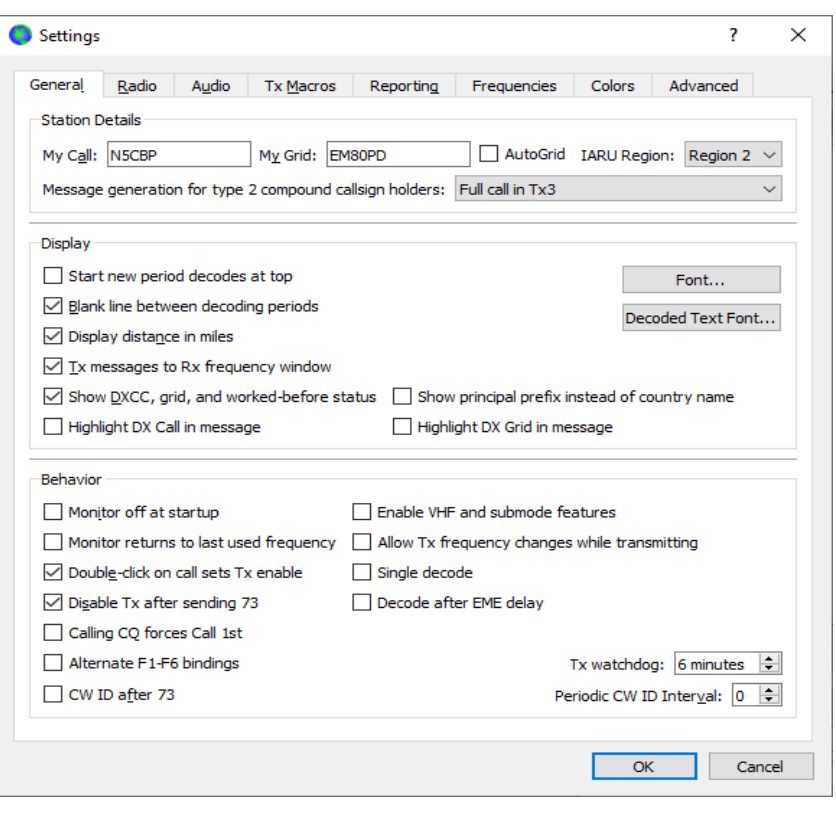

Close the settings box to save your changes by clicking the OK button.

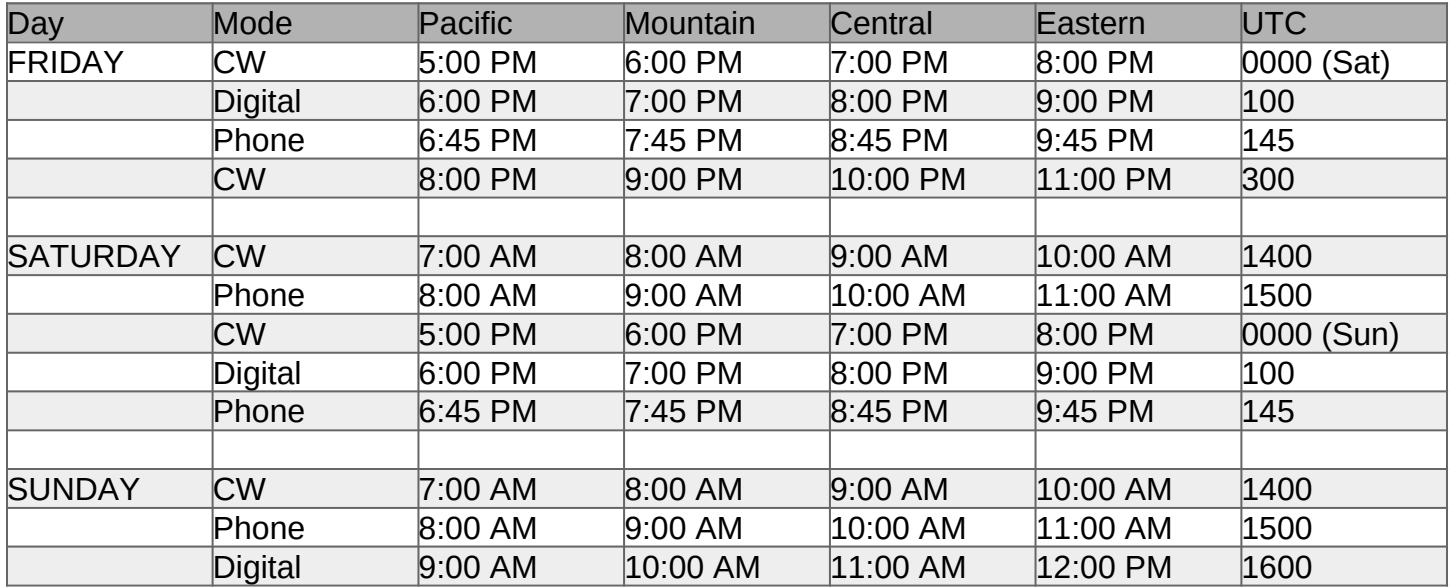

### **2023 W1AW Field Day Bulletin Schedule**

**W1AW will operate on the regularly published frequencies.**

CW frequencies are:

1.8025, 3.5815, 7.0475, 14.0475, 18.0975, 21.0675, 28.0675, 50.350 and 147.555 MHz.

Digital frequencies are:

3597.5, 7.095, 14.095, 18.1025, 21.095, 28.095, 50.350 and 147.555 MHz. (Note: W1AW will transmit the Field Day Bulletin using 45.45 baud baudot, PSK31 {BPSK Mode}, and MFSK16 in this mode order).

Phone frequencies are:

1.855, 3.990, 7.290, 14.290, 18.160, 21.390, 28.590, 50.350 and 147.555 MHz.

This schedule is correct at the time of publishing this packet, but be sure to check the ARRL Main News page (www.arrl.org) in case of any last-minute changes.

Revised: 4/2023

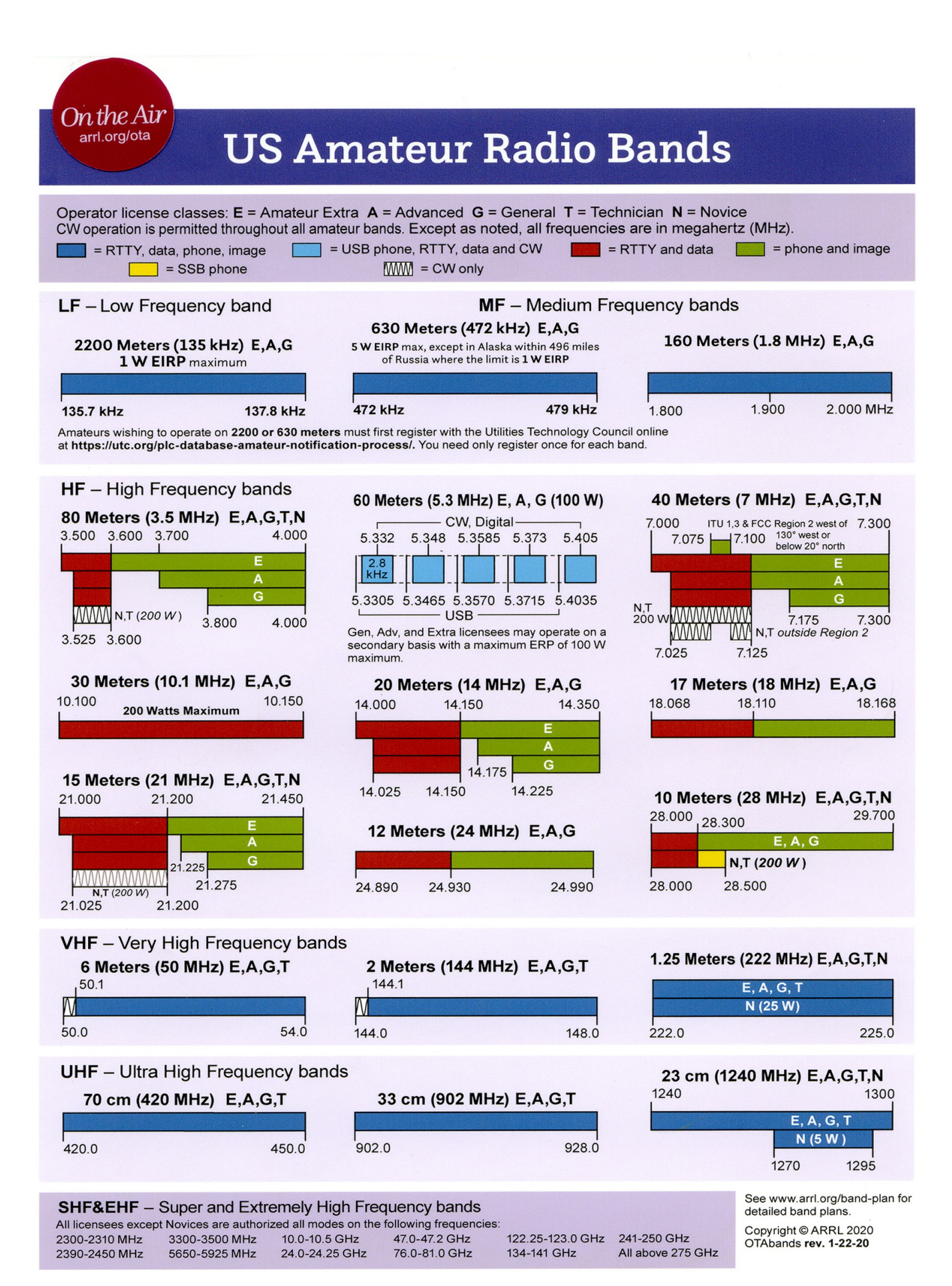